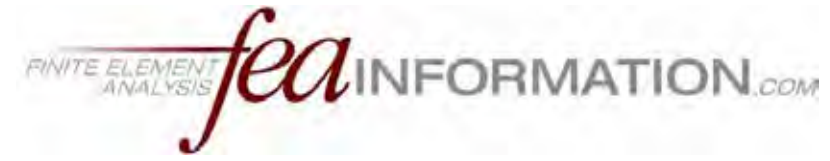

# **FEA Information Engineering Solutions**

**Volume 1, Issue 3, April 2012**

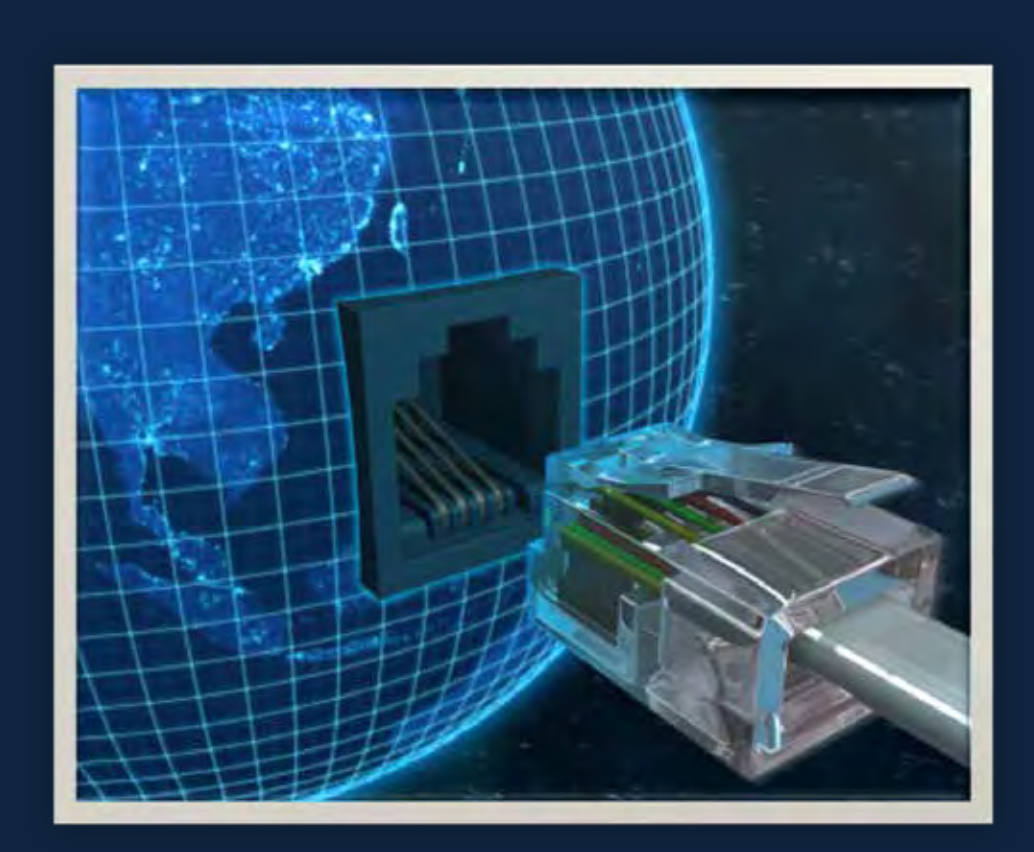

**Inside This Issue:** 

 **M.R. Jensen Getting Started with LS-DYNA A.B. Shapiro Automotive Composites: Modeling Resin Transfer Modeling Technical Note – The Conditioning of Plastics Prior to Testing** 

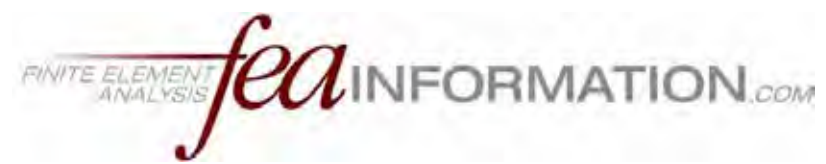

FEA Information Inc. is a publishing company founded April 2000, incorporated in the State of California July 2000, and first published October 2000. The initial publication, FEA Information News continues today as FEA Information Engineering Solutions. The publication's aim and scope is to continue publishing technical solutions and information, for the engineering community.

### **FEA Information Inc. Publishes:**

FEA Information Engineering Solutions FEA Information Engineering Journal FEA Information China Engineering Solutions

### **FEA Information Engineering Solutions**:

A monthly publication in pdf format sent via e-mail, additionally archived on the website FEA Publications. [www.feapublications.com](http://www.feapublications.com/) 

### **FEA Information China Engineering Solutions**

The first edition was published February 2012. It is published in Simplified and Traditional Chinese in pdf format. Published : February, April, June, August, October, December. The China Solutions is archived on the website FEA Publications. [www.feapublications.com](http://www.feapublications.com/) 

To sign up for the Traditional, or Simplified edition write to [yanhua@feainformation.com](mailto:yanhua@feainformation.com) 

### **FEA Information Engineering Journal: ISSN #2167-1273, first published February, 2012**  Available on [www.feaiej.com](http://www.feaiej.com/)

To receive the journal, via e-mail, pdf format monthly contact:. [editor@feaiej.com](mailto:editor@feaiej.com)  Subject: Sign Up Journal

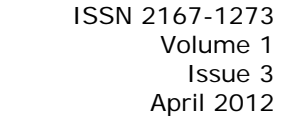

**FEA Information Engineering Journal** 

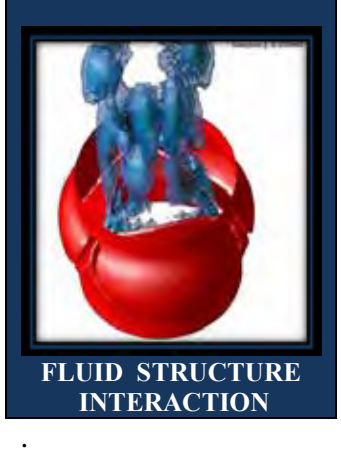

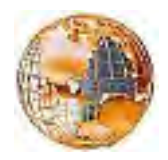

### **Platinum Participants**

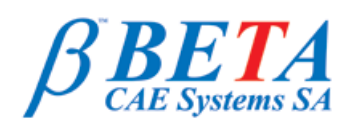

[www.beta-cae.gr](http://www.beta-cae.gr/) 

eta www.eta.com

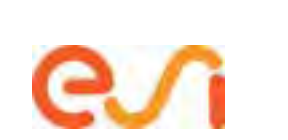

[www.cray.com](http://www.cray.com/)

CRAY

[www.esi-group.com](http://www.esi-group.com/) 

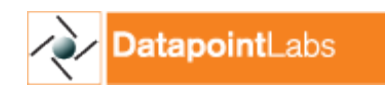

[www.datapointlabs.com](http://www.datapointlabs.com/) 

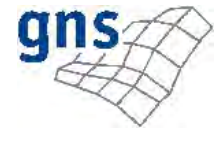

[www.gns-mbh.com/](http://www.gns-mbh.com/) 

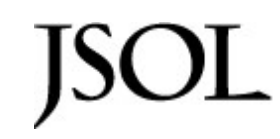

[www.jsol.co.jp/english/cae](http://www.jsol.co.jp/english/cae)

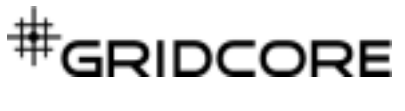

[http://gridcore.se](http://gridcore.se/)

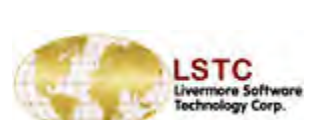

www.hengstar.com /

[www.lstc.com](http://www.lstc.com/) [www.oasys](http://www.oasys-software.com/dyna/en/)[software.com/dyna/en/](http://www.oasys-software.com/dyna/en/) 

## **TABLE OF CONTENTS**

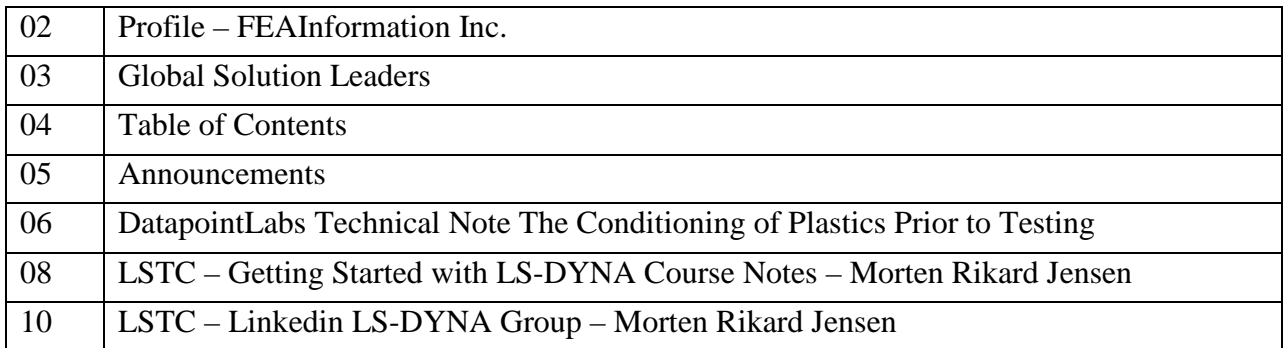

### **Library**

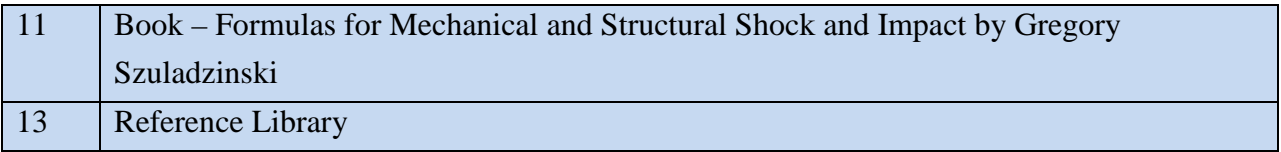

### **Participant Solutions**

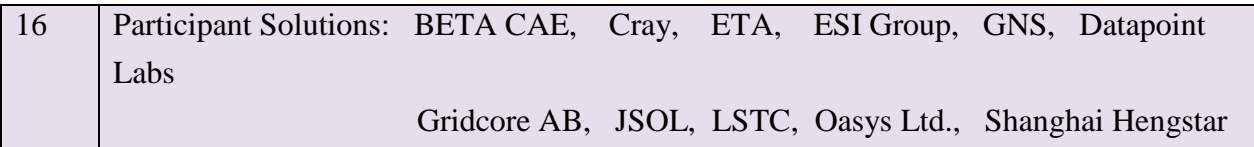

### **Distribution – Consulting – Cloud Services**

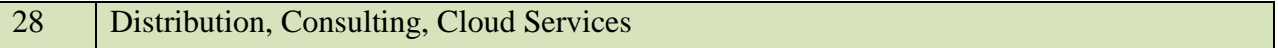

### **Training Courses**

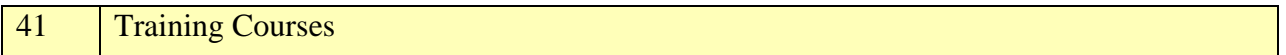

### **Events**

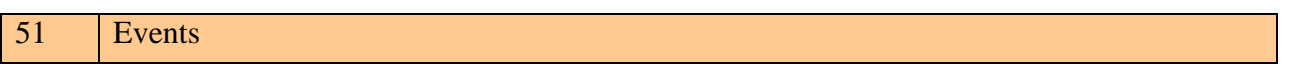

### **57 Showcase Section: Articles & Participant Solution Flyers**

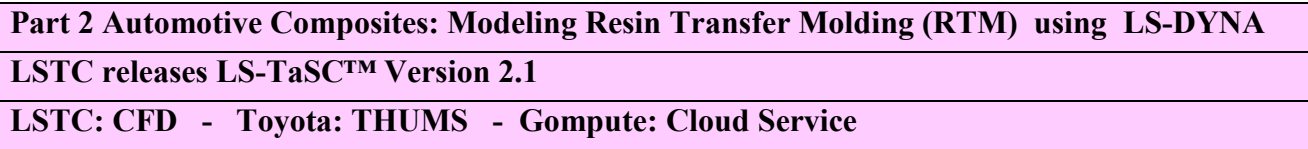

### **ANNOUNCEMENTS**

For participation subscription including full page ads, articles, static listing, contact Anthony Giaccana, [agiac99@aol.com](mailto:agiac99@aol.com) 

### **FEA Information Inc.**

We are pleased to announce that we have received our ISSN from the Library of Congress for FEA Information Engineering Journal (FEAIEJ).

If you are interested in submitting for reprint, (authorization from the previous publisher is needed), or for original publication contact [editor@feaiej.com.](mailto:editor@feaiej.com)

FEAIEJ is an open access internet journal. One time a year original papers, and those reprinted papers that we feel of technical excellence, will be published in a hardcopy journal.

We welcome unsolicited topics, ideas, and articles. Publishing is at the sole discretion of FEA Information Inc.

### **DatapointLabs Technical Note: The Conditioning of Plastics Prior To Testing**

### **Technical Note:**

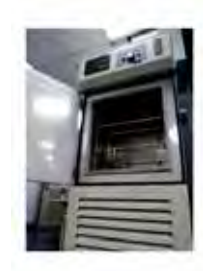

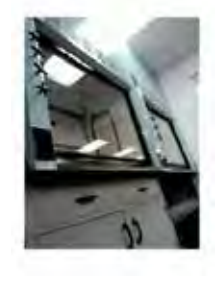

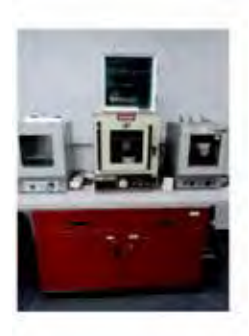

### **On the conditioning of plastics prior to testing**

Many commonly used plastics absorb water from the air with a consequential reduction in mechanical properties. The extent of absorption of water varies from material to material. It also increases with exposure time eventually reaching an equilibrium. In locales where the ambient humidity changes with the seasons, the moisture level in the plastic will fluctuate as water is absorbed or given off to maintain equilibrium. The mechanical properties will fluctuate correspondingly, weakening with increased moisture content.

With hydrophilic plastics such as nylon, the difference between the newly molded plastic, often called dry-as-molded (DAM) and that exposed to moisture is quite noticeable. While plastics like nylon, acetal and polyester are well known to be

hydrophilic, it is interesting to note that even hydrophobic plastics like olefins can show a decrease in modulus and strength after prolonged exposure to water. Clearly if the intent is to capture in-field performance, it is important to account for this behavior in FEA.

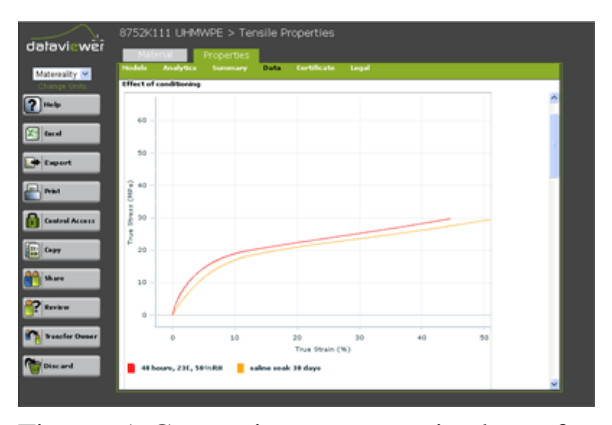

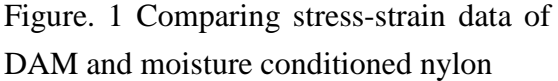

Choosing the correct conditioning to apply to test specimens prior to testing is an important step. If the intent is to

### **DatapointLabs Technical Note The Conditioning of Plastics Prior To Testing**

simulate performance during or immediately after production, the DAM data is indicated. To simulate a more typical "in-field" performance, it is preferable to condition the test specimens so that they take up some moisture prior to testing. A common standards-based approach is to simply expose the test specimens at room temperature to a 50% relative humidity environment for 40 hours prior to testing. This ensures a standard moisture uptake which is based on the mass diffusion coefficient of the plastic. The test specimen typically does not reach an equilibrium moisture content but the amount of moisture uptake is the same for a given plastic.

For true "in-field" performance FEA, it may be desired to attain an equilibrated moisture level in the test specimens prior to testing. For this an understanding of the service environment is needed. For products that perform in a moisture stable environment, such as tropical or desert locales it is possible to declare the target moisture content. In locales where there is wide temporal variation in humidity level, this is not so easy and some sort of average or best case/worst case scenario must be defined. Test specimens are then subjected to moisture gain regimen to achieve the target moisture level prior to

testing. Different methods are available; the specimens can simply be left in the appropriate humidity environment until they equilibrate. This can take weeks or months. Alternatively, accelerated methods can be employed that use elevated temperature and high humidity to force moisture into the test specimens at a faster pace; the process can still take days to weeks. These methods are not standardized and their effectiveness for a particular product application must be proven by alternate testing. This adds considerable complexity and cost and the resulting practice is often specific to that particular application. Additionally, since plastics are visco-elastic in nature, the stress-relaxation effects due to long term elevated temperature exposures must also be kept in mind. In most cases, this would be beneficial; however where test specimens from finished parts are being conditioned, two unassociated factors of visco-elasticity and moisture level would be simultaneously modified as a consequence of accelerated environmental exposure.

### **Expansion of Conditioning Capabilities**

DatapointLabs can perform environmental conditioning to a variety of protocols.

## **"Getting Started with LS-DYNA – Course Notes" by Morten Rikard Jensen,**

### Author – Morten Rikard Jensen

LSTC's "Getting Started with LS-DYNA®- Course Notes", will be available for purchase within two months. Pre-Order Reservation hold is available.

The book follows the basic getting started class to  $LS-DYNA^{\circledast}$  that users have been able to attend, as an on-site class at LSTC. Chapters will bring you through the slides, from the class, developed by Morten Rickard Jensen, Ph.D, of LSTC's support team, as well as one of the course instructors.

You will be able to view the slides of the two day class, inclusive of introductions to LS-DYNA® and LS-PrePost®

The course given by Dr. Jensen was developed specifically for first time users. Selected options are presented based on what is most often applied by users. In the printed book specific options were left out due to their complexity that would need class instruction.

The aim of the book is for the reader will be able to:

<sup>q</sup> Understand the flow of a LS-DYNA<sup>®</sup> simulation and get an overview of the process involved

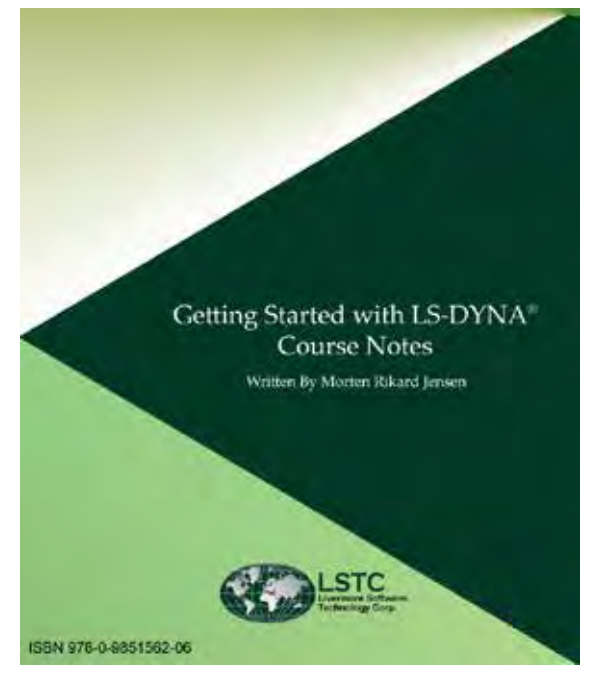

- **q** Start LS-DYNA<sup>®</sup> using both Windows Manager and Linux Shell
- Build a small model in LS-PrePost<sup>®</sup>
- <sup>q</sup> Add and edit keywords in LS-PrePost®
- <sup>q</sup> Understand the structure of the Keyword User's Manual

## **Getting Started with LS-DYNA – Course Notes" by Morten Rikard Jensen**

- **q** Select a material model
- <sup>q</sup> Specify contact, boundary conditions and loading etc.
- q Post process results using LS-PrePost®

## **The book is divided into 18 different chapters covering main areas of using LS-DYNA®:**

Acknowledgements and Preface

- 1. Introduction; LSTC and LS-DYNA®
- 2. The Keyword Input Deck and User's Manual
- 3. Overview of LS-PrePost® *EX 1 & 2*
- 4. Element Formulations *EX 3*
- 5. Choosing a Material Model *EX 4*
- 6. Applying Loads and Initial Conditions *EX 5*
- 7. Boundary Conditions *EX 6*
- 8. Specification of Contact *EX 7*
- 9. Control Cards
- 10. Output and Databases *EX 8*
- 11. Time Step and CPU time
- 12. Hourglass
- 13. Specifying Connections
- 14. Applying Damping
- 15. Assessment of FE Model
- 16. Summary
- 17. Additional Classes
- 18. References

Throughout the notes exercises are listed to emphasize specific options. The exercises sheets, the input files and the answer sheets are on the CD located in the back of the notes. Additional exercises and corresponding answer sheets can also be found on the CD.

To reserve a book and for pricing contact Julia Wolley, LSTC Documentation Manager [jwolley@lstc.com.](mailto:jwolley@lstc.com)

## **"Getting Started with LS-DYNA® – Course Notes"**

 Author: Morten Rikard Jensen LSTC publication ISBN: 978-0-9851562-0-6, 338 Pages

## **Linkedin LS-DYNA® Group By Morten Rikard Jensen**

### **Author: Morten Rikard Jensen**

### **LS-DYNA® group**

## Linked in

In 2008 the LS-DYNA® group was started on Linkedin, by Dr. M. R. Jensen of LSTC. The group has now grown to more than 1100 members from all over the world. The aim and scope of the group is to bring together members of the LS-DYNA® community. It has established a community to share information and knowledge about the LSTC products. The group members work various industries, where automotive engineering is the largest.

Additionally, it provides a forum for discussions on various topics related to using LS-DYNA®, new options, documentations, seminars etc. The group is not a general support forum. A general purpose forum for support is available on yahoo.

Jobs for LS-DYNA® engineers are frequently posted under the Job section and many connections have been made due to this feature.

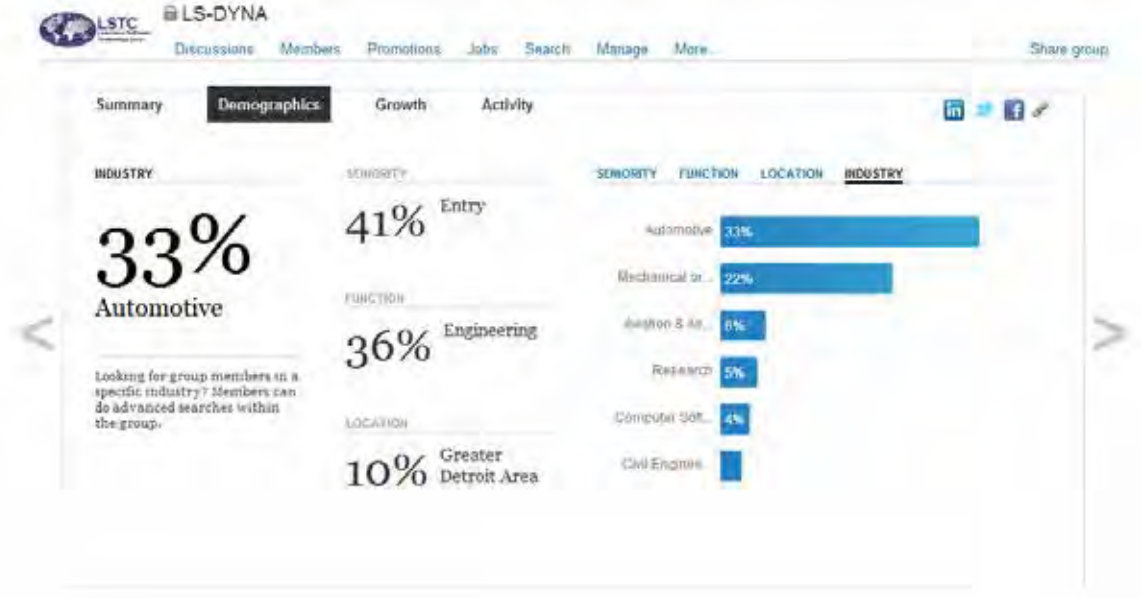

It's easy to be a member, just sign up on Linkedin and search for LS-DYNA. We look forward to welcome you to the group.

### **Book Review – Formulas for Mechanical and Structural and Impact**

### **[Formulas for Mechanical and Structural Shock and Impact](http://www.amazon.com/gp/product/1420065564/ref=as_li_qf_sp_asin_tl?ie=UTF8&tag=feainfo-20&linkCode=as2&camp=1789&creative=9325&creativeASIN=1420065564)**

**Publication Date: October 15, 2009 by Gregory Szuladzinski**

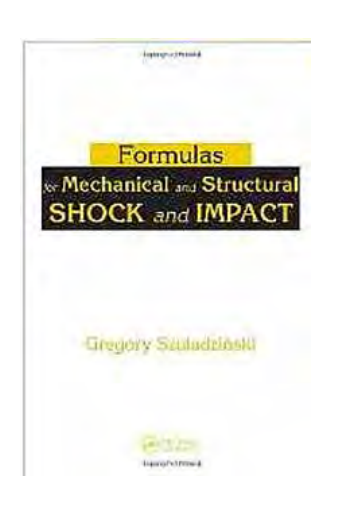

Preparations for physical testing or for large-scale calculations, during which a dynamic model is generated

Indirect verification of computer-generated results, to explain questionable results or guard against hidden errors

In dealing with extreme loads on structures, simple approximations of key variables can indicate if there is a threat of collapse. The ability to determine such variables early on strongly impacts the decisions about the engineering approach to adopt.

Formulas for Mechanical and Structural Shock and Impact is a self-contained and concise presentation of formulas and methodology you can use to determine dynamic response to shock loads, to help you decide on the optimal design. This book offers insight into how objects and structures respond to sudden, strong—and generally short—impulses. In our computer-oriented environment, in which structural programs are used for most large analytical tasks, engineers can still benefit from certain manual calculations and analytical methods to quickly assess the situation at hand.

Exploring a range of mechanical and civil engineering applications, the text enables engineers to manually calculate what happens to structures and objects when pushed, pulled, jerked, or blasted by providing ready access to formulas required for advanced problem solving. It describes relatively simple methods of dealing with many design situations, in which simple spreadsheets or MathCad are sometimes employed. These scenarios may include:

Determination of preliminary figures on the anticipated dynamic response of a system that is in an early stage of design and for which a full-scale computation is not practical

Structural safety can be facilitated through the use of simple approximate solutions early in the design process, often eliminating the need for complicated and

ore involved solutions later. This book is a valuable companion for modern engineers who need concise and relatively easy

methods of hand calculation to determine the essential variables. Without emphasizing any one particular type of structure, its scope is quite broad and applies to mechanical aspects of aeronautical, automotive, nuclear, and civil engineering, as well as those in general machine design. Stressing simplicity, the author presents the theoretical basis for manual calculations that will remain abundantly useful in the foreseeable future.

### **Recommended Reading – Reference Library**

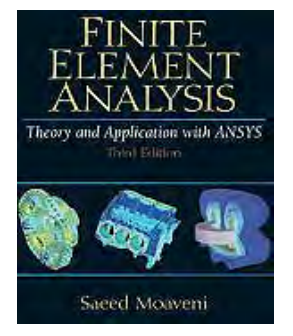

[Finite Element Analysis](http://www.amazon.com/gp/product/0131890808?ie=UTF8&tag=feainfo-20&linkCode=as2&camp=1789&creative=9325&creativeASIN=0131890808)  [Theory and Application](http://www.amazon.com/gp/product/0131890808?ie=UTF8&tag=feainfo-20&linkCode=as2&camp=1789&creative=9325&creativeASIN=0131890808)  with ANSYS (3rd Edition)

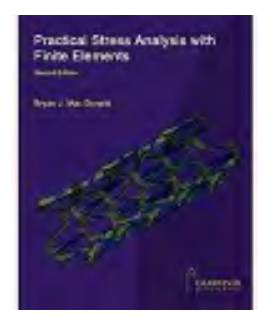

[Practical Stress](http://www.amazon.com/gp/product/0955578167/ref=as_li_tf_tl?ie=UTF8&tag=feainfo-20&linkCode=as2&camp=1789&creative=9325&creativeASIN=0955578167)  [Analysis with Finite](http://www.amazon.com/gp/product/0955578167/ref=as_li_tf_tl?ie=UTF8&tag=feainfo-20&linkCode=as2&camp=1789&creative=9325&creativeASIN=0955578167)  [Element](http://www.amazon.com/gp/product/0955578167/ref=as_li_tf_tl?ie=UTF8&tag=feainfo-20&linkCode=as2&camp=1789&creative=9325&creativeASIN=0955578167) 

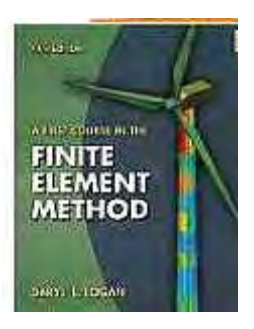

[A First Course in](http://www.amazon.com/gp/product/0495668257/ref=as_li_tf_tl?ie=UTF8&tag=feainfo-20&linkCode=as2&camp=1789&creative=9325&creativeASIN=0495668257)  [the Finite Element](http://www.amazon.com/gp/product/0495668257/ref=as_li_tf_tl?ie=UTF8&tag=feainfo-20&linkCode=as2&camp=1789&creative=9325&creativeASIN=0495668257)  [Method](http://www.amazon.com/gp/product/0495668257/ref=as_li_tf_tl?ie=UTF8&tag=feainfo-20&linkCode=as2&camp=1789&creative=9325&creativeASIN=0495668257) 

**Saeed Moaveni Bryan J Mac Donald Daryl L. Logan**

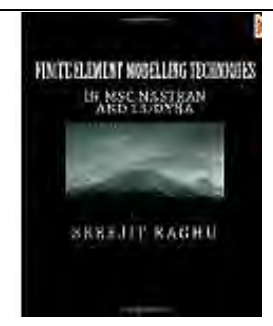

[Finite Element](http://www.amazon.com/gp/product/145378862X/ref=as_li_tf_tl?ie=UTF8&tag=feainfo-20&linkCode=as2&camp=1789&creative=9325&creativeASIN=145378862X)  [Modelling Techniques](http://www.amazon.com/gp/product/145378862X/ref=as_li_tf_tl?ie=UTF8&tag=feainfo-20&linkCode=as2&camp=1789&creative=9325&creativeASIN=145378862X)  [in MSC.NASTRAN](http://www.amazon.com/gp/product/145378862X/ref=as_li_tf_tl?ie=UTF8&tag=feainfo-20&linkCode=as2&camp=1789&creative=9325&creativeASIN=145378862X)  [and LS/DYNA](http://www.amazon.com/gp/product/145378862X/ref=as_li_tf_tl?ie=UTF8&tag=feainfo-20&linkCode=as2&camp=1789&creative=9325&creativeASIN=145378862X) 

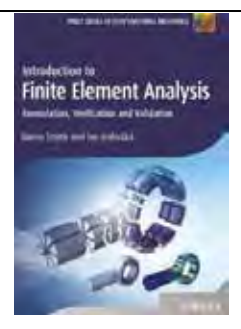

[Finite Element](http://www.amazon.com/gp/product/0470977280/ref=as_li_tf_tl?ie=UTF8&tag=feainfo-20&linkCode=as2&camp=1789&creative=9325&creativeASIN=0470977280)  [Analysis/formulation](http://www.amazon.com/gp/product/0470977280/ref=as_li_tf_tl?ie=UTF8&tag=feainfo-20&linkCode=as2&camp=1789&creative=9325&creativeASIN=0470977280) [& verification](http://www.amazon.com/gp/product/0470977280/ref=as_li_tf_tl?ie=UTF8&tag=feainfo-20&linkCode=as2&camp=1789&creative=9325&creativeASIN=0470977280) 

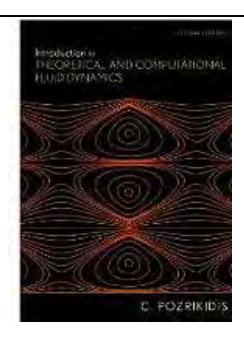

Introduction to [Theoretical and](http://www.amazon.com/gp/product/0199752079/ref=as_li_tf_tl?ie=UTF8&tag=feainfo-20&linkCode=as2&camp=1789&creative=9325&creativeASIN=0199752079)  [Computational Fluid](http://www.amazon.com/gp/product/0199752079/ref=as_li_tf_tl?ie=UTF8&tag=feainfo-20&linkCode=as2&camp=1789&creative=9325&creativeASIN=0199752079)  **Dynamics** 

**Sreejit Raghu B. A. Szabo C. Pozrikidis**

## **Recommended Reading – Reference Library**

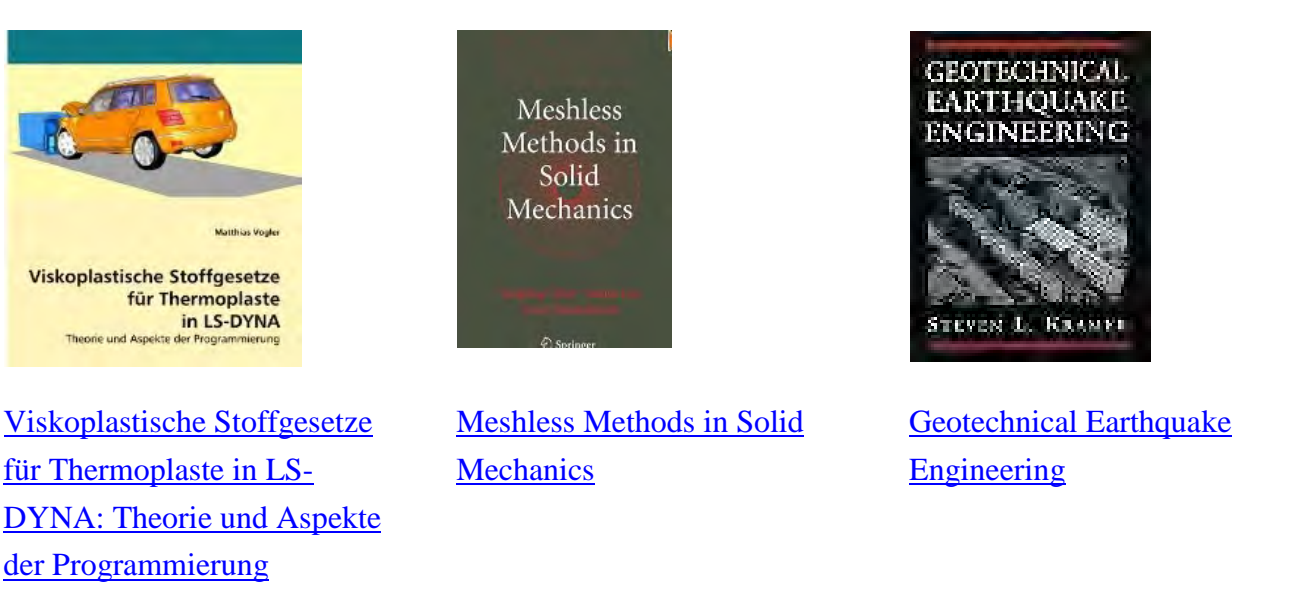

**Matthias Vogler** 

**Youping Chen**

**Steven Lawrence Kramer**

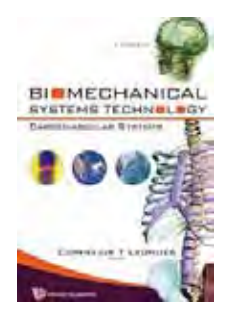

[Biomechanical Systems](http://www.amazon.com/gp/product/9812709819/ref=as_li_tf_tl?ie=UTF8&tag=feainfo-20&linkCode=as2&camp=1789&creative=9325&creativeASIN=9812709819)  [Technology: Computational](http://www.amazon.com/gp/product/9812709819/ref=as_li_tf_tl?ie=UTF8&tag=feainfo-20&linkCode=as2&camp=1789&creative=9325&creativeASIN=9812709819)  [Methods](http://www.amazon.com/gp/product/9812709819/ref=as_li_tf_tl?ie=UTF8&tag=feainfo-20&linkCode=as2&camp=1789&creative=9325&creativeASIN=9812709819)

**Cornelius T. Leondes**

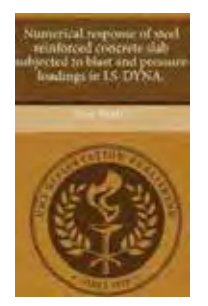

[Numerical response of steel](http://www.amazon.com/gp/product/124459427X/ref=as_li_tf_tl?ie=UTF8&tag=feainfo-20&linkCode=as2&camp=1789&creative=9325&creativeASIN=124459427X)  [reinforced concrete slab](http://www.amazon.com/gp/product/124459427X/ref=as_li_tf_tl?ie=UTF8&tag=feainfo-20&linkCode=as2&camp=1789&creative=9325&creativeASIN=124459427X)  [subjected to blast and pressure](http://www.amazon.com/gp/product/124459427X/ref=as_li_tf_tl?ie=UTF8&tag=feainfo-20&linkCode=as2&camp=1789&creative=9325&creativeASIN=124459427X)  [loadings in LS-DYNA.](http://www.amazon.com/gp/product/124459427X/ref=as_li_tf_tl?ie=UTF8&tag=feainfo-20&linkCode=as2&camp=1789&creative=9325&creativeASIN=124459427X)  **Vivek Re ddy**

## **Recommended Reading – Reference Library**

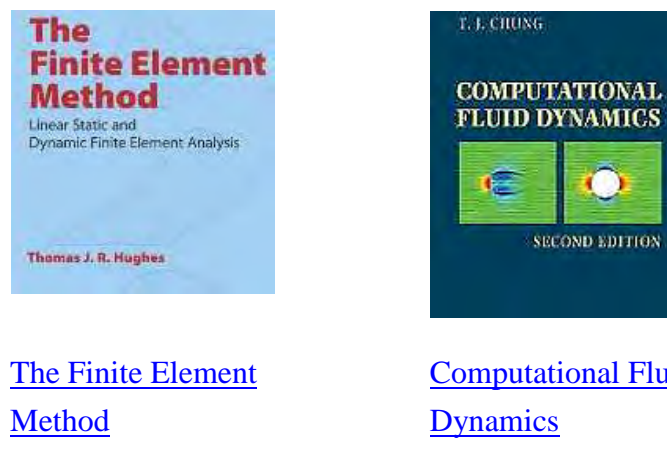

 **Thomas J. R. Hughes T. J. Chung** 

[Computational Fluid](http://www.amazon.com/gp/product/0521769698/ref=as_li_tf_tl?ie=UTF8&tag=feainfo-20&linkCode=as2&camp=1789&creative=9325&creativeASIN=0521769698)  **Dynamics** 

 $\Omega$ 

SECOND EDITION

С

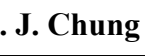

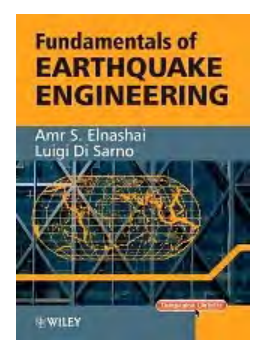

[Fundamentals of Earthquake](http://www.amazon.com/gp/product/0470024836/ref=as_li_tf_tl?ie=UTF8&tag=feainfo-20&linkCode=as2&camp=1789&creative=9325&creativeASIN=0470024836)  [Engineering](http://www.amazon.com/gp/product/0470024836/ref=as_li_tf_tl?ie=UTF8&tag=feainfo-20&linkCode=as2&camp=1789&creative=9325&creativeASIN=0470024836)

**Amr S. Elnashai** 

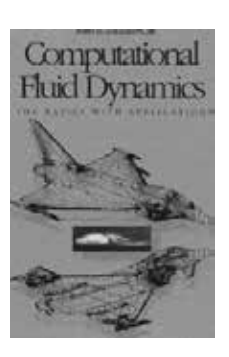

[Computational Fluid](http://www.amazon.com/gp/product/0070016852/ref=as_li_tf_tl?ie=UTF8&tag=feainfo-20&linkCode=as2&camp=1789&creative=9325&creativeASIN=0070016852)  [Dynamics](http://www.amazon.com/gp/product/0070016852/ref=as_li_tf_tl?ie=UTF8&tag=feainfo-20&linkCode=as2&camp=1789&creative=9325&creativeASIN=0070016852)

**John David Anderson** 

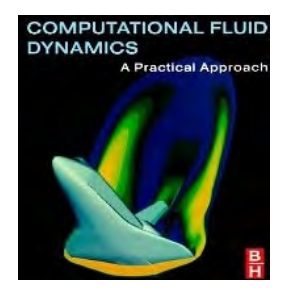

[Computational Fluid](http://www.amazon.com/gp/product/0750685638/ref=as_li_tf_tl?ie=UTF8&tag=feainfo-20&linkCode=as2&camp=1789&creative=9325&creativeASIN=0750685638)  [Dynamics: A Practical](http://www.amazon.com/gp/product/0750685638/ref=as_li_tf_tl?ie=UTF8&tag=feainfo-20&linkCode=as2&camp=1789&creative=9325&creativeASIN=0750685638)  [Approach \[Paperback\]](http://www.amazon.com/gp/product/0750685638/ref=as_li_tf_tl?ie=UTF8&tag=feainfo-20&linkCode=as2&camp=1789&creative=9325&creativeASIN=0750685638)

**Guan Heng Yeoh** 

### **BETA CAE Systems S.A.**

[www.beta-cae.gr](http://www.beta-cae.gr/)

**BETA CAE Systems S.A.– ANSA**

Is an advanced multidisciplinary CAE pre-processing tool that provides all the necessary functionality for full-model build up, from CAD data to ready-torun solver input file, in a single integrated environment. ANSA is a full product modeler for LS-DYNA, with integrated Data Management and Process Automation. ANSA can also be directly coupled with LS-OPT of LSTC to provide an integrated solution in the field of optimization.

**BETA CAE Systems S.A.– μETA**

Is a multi-purpose post-processor meeting diverging needs from various CAE disciplines. It owes its success to its impressive performance, innovative features and capabilities of interaction between animations, plots, videos, reports and other objects. It offers extensive support and handling of LS-DYNA 2D and 3D results, including those compressed with SCAI's FEMZIP software

### **CRAY**

#### [www.cray.com](http://www.cray.com/)

#### **The Cray XK6**

The Cray XK6 supercomputer combines Cray's proven Gemini interconnect, AMD's leading multi-core scalar processors and NVIDIA's powerful many-core GPU processors to create a true, productive hybrid supercomputer

### **Cray XE6™ and Cray XE6m™ Supercomputers**

The Cray XE6 scalable supercomputer is engineered to meet the demanding needs of capability-class HPC applications. The Cray XE6m is optimized to support scalable workloads in the midrange market.

### **Cray XMT™ System**

The Cray XMT supercomputing system is a scalable massively multithreaded platform with a shared memory architecture for large-scale data analysis and data mining. The system is purposebuilt for parallel applications that are

dynamically changing, require random access to shared memory and typically do not run well on conventional systems.

### **Cray CX1000™ High(brid) Performance Computers**

The Cray CX1000 series is a dense, power efficient and supremely powerful rack-mounted supercomputer featuring best-of-class technologies that can be mixed-and-matched in a single rack – creating a customized hybrid computing platform to meet a variety of scientific workloads.

#### **Cray Sonexion 1300™ Storage System**

The Cray Sonexion 1300 system is an integrated, high performance storage system that features next-generation modular technology to maximize the performance and capacity scaling capabilities of the Lustre file system.

Cray also offers custom and third-party storage and data management solutions

### **DatapointLabs**

### [www.datapointlabs.com](http://www.datapointlabs.com/)

Testing over 1000 materials per year for a wide range of physical properties, DatapointLabs is a center of excellence providing global support to industries engaged in new product development and R&D.

The compary meets the material property needs of CAE/FEA analysts, with a specialized product line, TestPaks®, which allow CAE analysts to easily order material testing for the calibration of over 100 different material models.

DatapointLabs maintains a world-class testing facility with expertise in physical properties of plastics, rubber, food, ceramics, and metals.

Core competencies include mechanical, thermal and flow properties of materials with a focus on precision properties for use in product development and R&D.

Engineering Design Data including material model calibrations for CAE Research Support Services, your personal expert testing laboratory Lab Facilities gives you a glimpse of our extensive test facilities Test Catalog gets you instant quotes for over 200 physical properties.

### **ETA – Engineering Technology Associates** [www.eta.com](http://www.eta.com/)

### **Inventium Suite™**

Inventium Suite™ is an enterprise-level CAE software solution, enabling concept to product. Inventium's first set of tools will be released soon, in the form of an advanced Pre & Post processor, called PreSys.

Inventium's unified and streamlined product architecture will provide users access to all of the suite's software tools. By design, its products will offer a high performance modeling and postprocessing system, while providing a robust path for the integration of new tools and third party applications.

### **PreSys**

Inventium's core FE modeling toolset. It is the successor to ETA's VPG/PrePost and FEMB products. PreSys offers an easy to use interface, with drop-down menus and toolbars, increased graphics speed and detailed graphics capabilities. These types of capabilities are combined with powerful, robust and accurate modeling functions.

### **VPG**

Advanced systems analysis package. VPG delivers a unique set of tools which allow engineers to create and visualize, through its modules- structure, safety, drop test, and blast analyses.

### **DYNAFORM**

Complete Die System Simulation Solution. The most accurate die analysis solution available today. Its formability simulation creates a "virtual tryout", predicting forming problems such as cracking, wrinkling, thinning and spring-back before any physical tooling is produced

### **ESI Group**

### [www.esi-group.com](http://www.esi-group.com/)

#### **Visual-Crash**

Visual Crash for LS-DYNA helps engineers perform crash and safety simulations in the smoothest and fastest possible way by offering an intuitive windows-based graphical interface with customizable toolbars and complete session support. Being integrated in ESI Group's Open VTOS, an open collaborative multi-disciplinary engineering framework, Visual-Crash for DYNA allows users to focus and rely on high quality digital models from start to finish. Leveraging this state of the art environment, Visual Viewer, visualization and plotting solution, helps analyze LS-DYNA results within a single user interface.

### **vibro-acoustic software**

With ESI's vibro-acoustic software you no longer have to account for noise and vibration right at the design stage - no

more costly delays or panic driven testbased solutions. Our vibro-acoustic software has everything you need to diagnose potential noise and vibration problems up front in your development process. Manage risk by identifying possible problem areas that may need more detailed modeling or test based development, while you still have time to make an impact on the product!

### **VA One**

VA One is a complete solution for simulating the response of vibroacoustic systems across the full frequency range. VA One seamlessly combines Finite Elements (FE), Boundary Elements (BEM) and Statistical Energy Analysis (SEA) in ONE model. It is the only simulation code on the market today that contains the complete spectrum of vibro-acoustic analysis methods within ONE common environment.

### **GNS - Gesellschaft für Numerische Simulation mbH**

[www.gns-mbh.com](http://www.gns-mbh.com/)

### **Animator4**

A general finite element post-processor and holds a leading position in its field. Animator4 is used worldwide by almost all automotive companies, a great number of aerospace companies, and within the chemical industry.

### **Generator2.**

A specialized pre-processor for crashworthiness applications and has become very successful in the field of passenger safety and pedestrian protection. It is mainly used as a positioning tool for finite element component models by a great number of automobile companies throughout the world.

#### **Indeed**

An easy-to-use, highly accurate virtual manufacturing software that specializes in the simulation of sheet metal forming processes. Indeed is part of the GNS software suite and works concurrently with all other GNS software products.

### **OpenForm**

A pre- and post-processor independently of a particular finite element forming simulation package. The software is extremely easy to handle and can be used as was designed to enable those who are not finite element experts to carry out multi-stage forming simulations with even complex multi purpose finite element codes.

### **Gompute on demand® - Gridcore AB in Sweden**

[www.gompute.com](http://www.gompute.com/) [www.gridcore.se](http://www.gridcore.se/)

Gompute is owned, developed and operated by Gridcore AB in Sweden. Founded in 2002, Gridcore is active in three areas: Systems Integration, Research & Development and HPC as a service.

Gridcore has wide experience of different industries and applications, developed a stable product portfolio to simplify an engineer/scientist's use of computers, and has established a large network of partners and collaborations, where we together solve the most demanding computing tasks for our customers. Gridcore has offices in Gothenburg (Sweden), Stuttgart (Germany), Durham NC (USA) and sales operations in The Netherlands and Norway.

The Gridcore developed E-Gompute software for internal HPC resources gives end users (the engineers) an easy-to-use and complete environment when using HPC resources in their daily work, and enables collaboration, advanced application integrations, remote pre/post, accounting/billing of multiple teams, license tracking, and more, accelerating our customers usage of virtual prototyping.

### **JSOL Corporation**

[www.jsol.co.jp/english/cae/](http://www.jsol.co.jp/english/cae/)

### **HYCRASH**

Easy-to-use one step solver, for Stamping-Crash Coupled Analysis. HYCRASH only requires the panels' geometry to calculate manufacturing process effect, geometry of die are not necessary. Additionally, as this is target to usage of crash/strength analysis, even forming analysis data is not needed. If only crash/strength analysis data exists and panel ids is defined. HYCRASH extract panels to calculate it's strain, thickness, and map them to the original data.

#### **JSTAMP/NV**

As an integrated press forming simulation system for virtual tool shop the JSTAMP/NV meets the various industrial needs from the areas of automobile, electronics, iron and steel, etc. The JSTAMP/NV gives satisfaction to engineers, reliability to products, and robustness to tool shop via the advanced technology of the JSOL Corporation.

### **JMAG**

JMAG uses the latest techniques to accurately model complex geometries, material properties, and thermal and structural phenomena associated with electromagnetic fields. With its excellent analysis capabilities, JMAG assists your manufacturing process

### **Livermore Software Technology Corp.**

[www.lstc.com](http://www.lstc.com/)

### **LS-DYNA**

A general-purpose finite element program capable of simulating complex real world problems. It is used by the automobile, aerospace, construction, military, manufacturing, and bioengineering industries. LS-DYNA is optimized for shared and distributed memory Unix, Linux, and Windows based, platforms, and it is fully QA'd by LSTC. The code's origins lie in highly nonlinear, transient dynamic finite element analysis using explicit time integration.

#### **LS-PrePost**

An advanced pre and post-processor that is delivered free with LS-DYNA. The user interface is designed to be both efficient and intuitive. LS-PrePost runs on Windows, Linux, and Macs utilizing OpenGL graphics to achieve fast rendering and XY plotting.

### **LS-OPT**

LS-OPT is a standalone Design Optimization and Probabilistic Analysis package with an interface to LS-DYNA. The graphical preprocessor LS-OPTui facilitates definition of the design input and the creation of a command file while the postprocessor provides output such as approximation accuracy, optimization convergence, tradeoff curves, anthill plots and the relative importance of design variables.

#### **LS-TaSC**

A Topology and Shape Computation tool. Developed for engineering analysts who need to optimize structures, LS-TaSC works with both the implicit and explicit solvers of LS-DYNA. LS-TaSC handles topology optimization of large non-linear problems, involving dynamic loads and contact conditions.

#### **LSTC Dummy Models**

Anthropomorphic Test Devices (ATDs), as known as "crash test dummies", are life-size mannequins equipped with sensors that measure forces, moments, displacements, and accelerations.

#### **LSTC Barrier Models**

LSTC offers several Offset Deformable Barrier (ODB) and Movable Deformable Barrier (MDB) model

### **Oasys, Ltd**

### **[www.oasys-software.com/dyna](http://www.oasys-software.com/dyna)**

#### **Oasys LS-DYNA® Environment**

The Oasys Suite of software, exclusively written for LS-DYNA®, is at the leading edge of the market and is used worldwide by many of the largest LS-DYNA® customers.

### **Oasys PRIMER**

Oasys PRIMER is a model preparation tool that is fully compatible with the latest version of LS-DYNA®, eliminating the risk of data loss or corruption when a file is manipulated, no matter what operations are performed on it:

### **Key benefits:**

- $\hat{\mathbf{r}}$ Maintains data integrity
- Finds and fixes model errors (currently over 5000 checks)
- Specialist tools for dummy positioning,  $\mathbf{r} = \mathbf{r}$ seatbelt fitting, mechanisms, interior head impact etc.
- Connection manager for spotwelds, bolts, adhesive etc.
- Intelligent editing, deletion and merging of data
- Customisable with macros and JavaScript.

#### **Oasys D3PLOT**

Oasys D3PLOT is a powerful 3D visualization package for post-processing LS-DYNA® analyses

#### **Key benefits:**

- Fast, high quality graphics
- Easy, in-depth access to all LS-DYNA® results.
- User defined data components
- Customisable with JavaScript.

### **Oasys T/HIS**

Oasys T/HIS is an X-Y graph plotting package for LS-DYNA®

#### **Key benefits:**

- 1. Automatically reads all LS-DYNA® results.
- 2. Wide range of functions and injury criteria.
- 3. Easy handling of data from multiple models
- 4. Scriptable for automatic post-processing

#### **Oasys REPORTER**

Oasys REPORTER is an automatic report generation tool, for use with LS-DYNA®. which allows fast automatic report creation for analyses.

## **Shanghai Hengstar**

### **[www.hengstar.com](http://www.hengstar.com/)**

### **Center of Excellence**

Hengstar Technology is the first LS-DYNA training center of excellence in China. As part of its expanding commitment to helping CAE Engineers, Hengstar Technology will continue to organize high level training courses and seminars in 2012.

The lectures/training are taught by senior engineers and experts mainly from LSTC, Carhs, OEMs, and other consulting groups.

### **On Site Training**

Hengstar also provides customer customized training programs on-site at the company facility. Training is tailored for company needs using LS-DYNA or the additional software products by LSTC.

### **Distribution & Support**

Hengstar Distributes and supports LS-DYNA, LS-OPT, LS-PrePost, LS-TaSC. Hongsheng Lu, previously was directly employed by LSTC before opening his distributorship in China for LSTC software. He travels to LSTC often to keep current on the latest software features and support to continue to grow Hengstar as a CAE consulting group.

## **Participant Products**

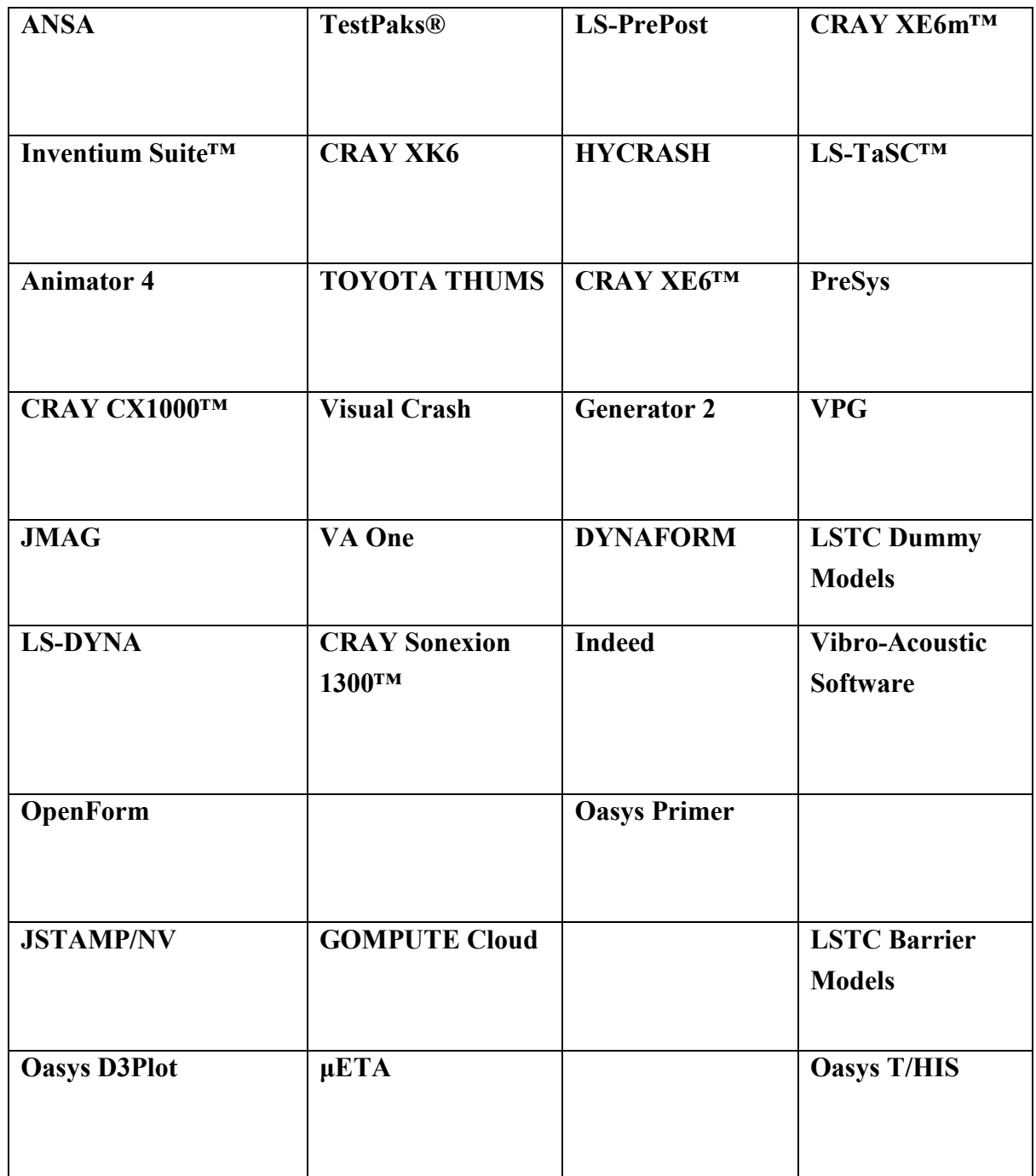

## **North America**

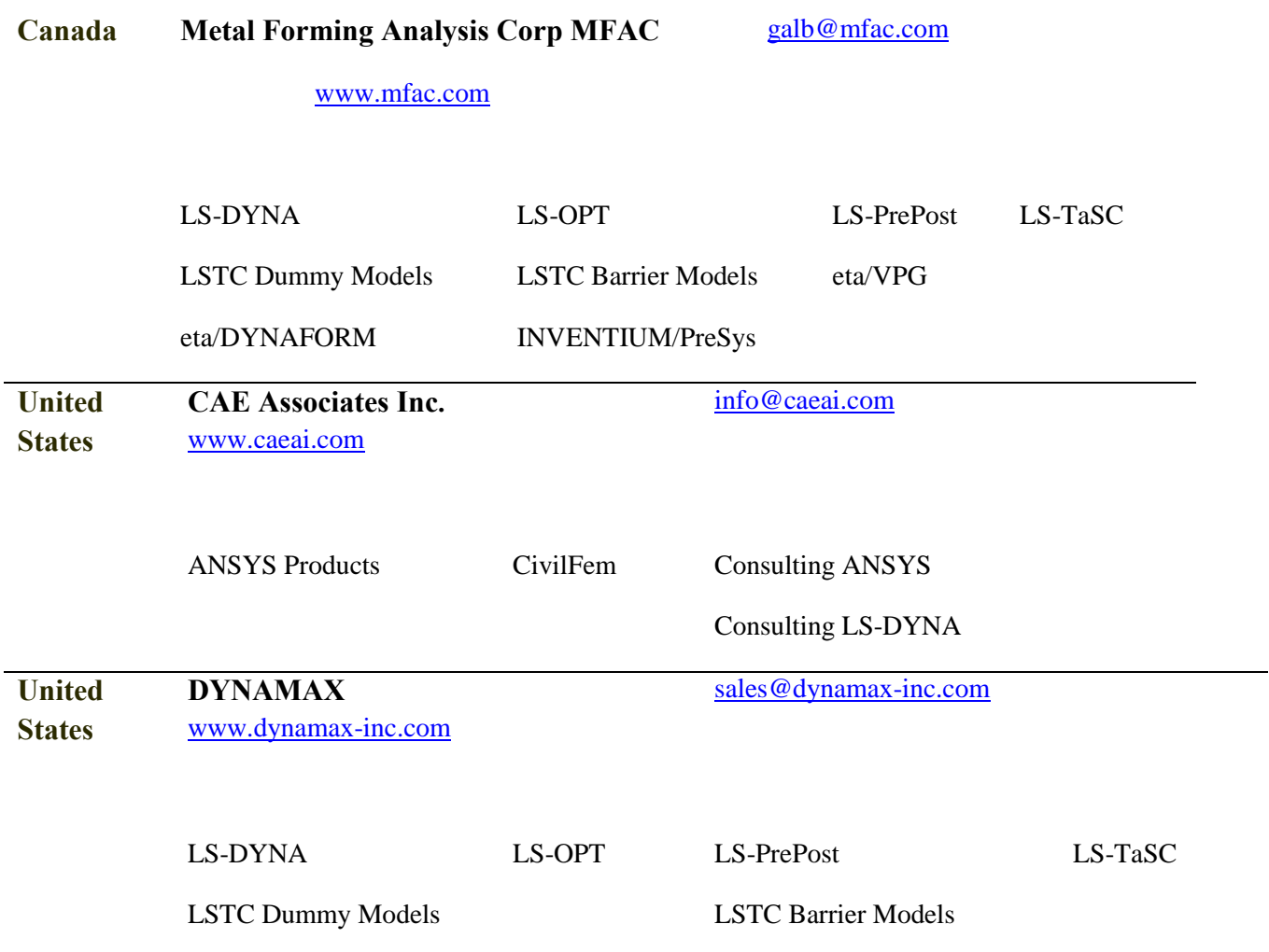

## **North America**

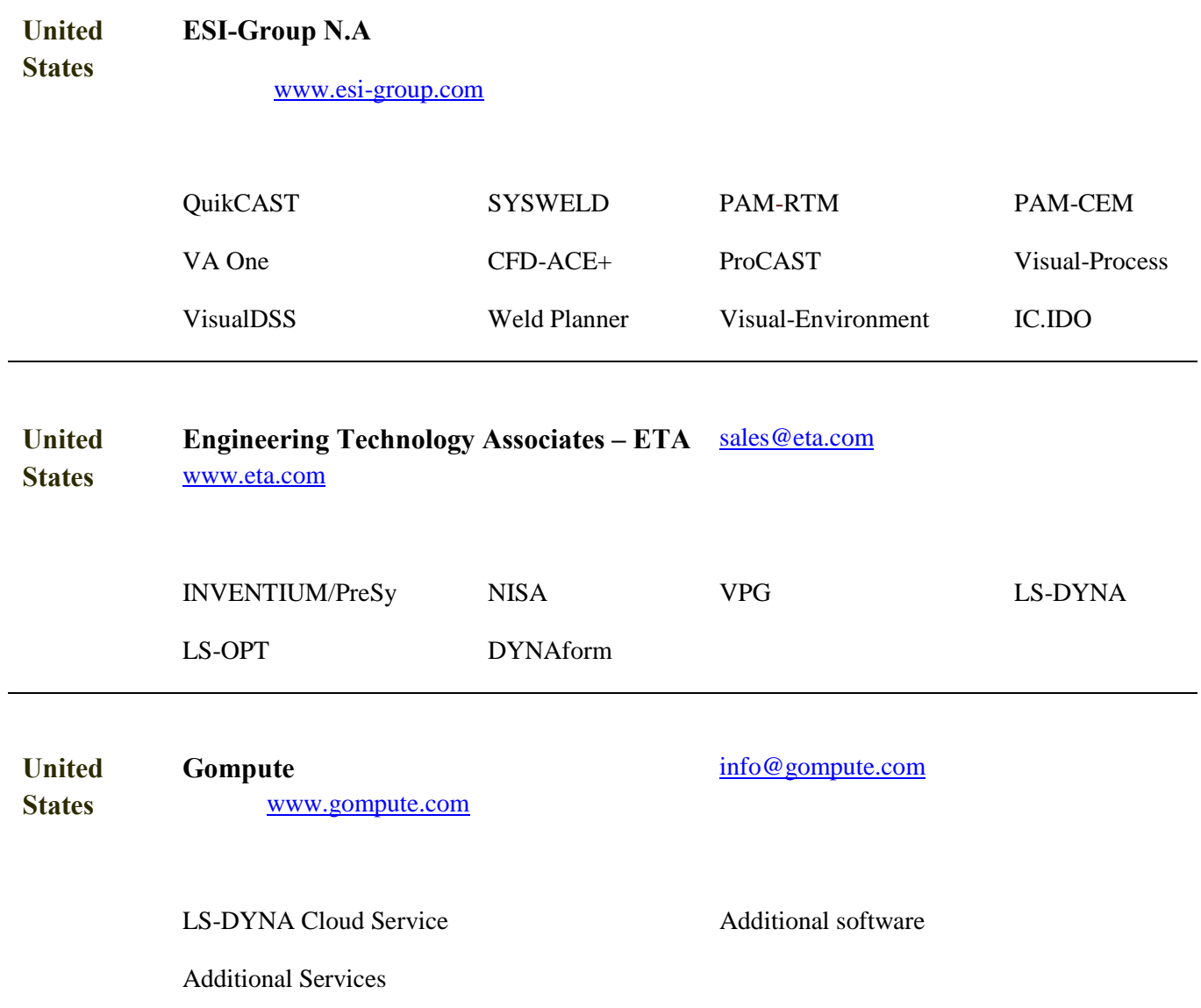

## **North America**

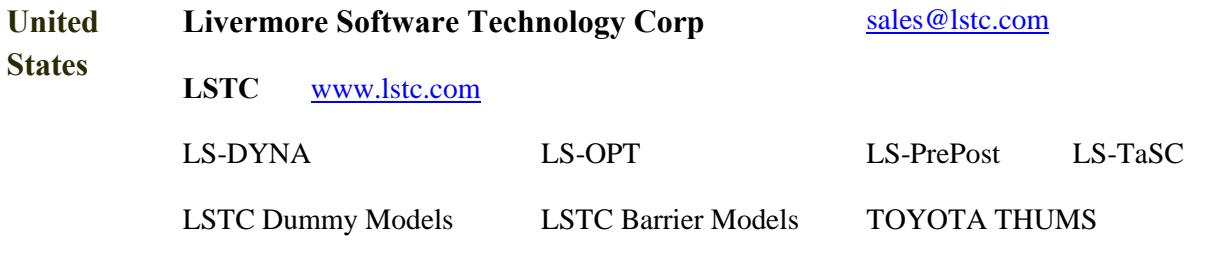

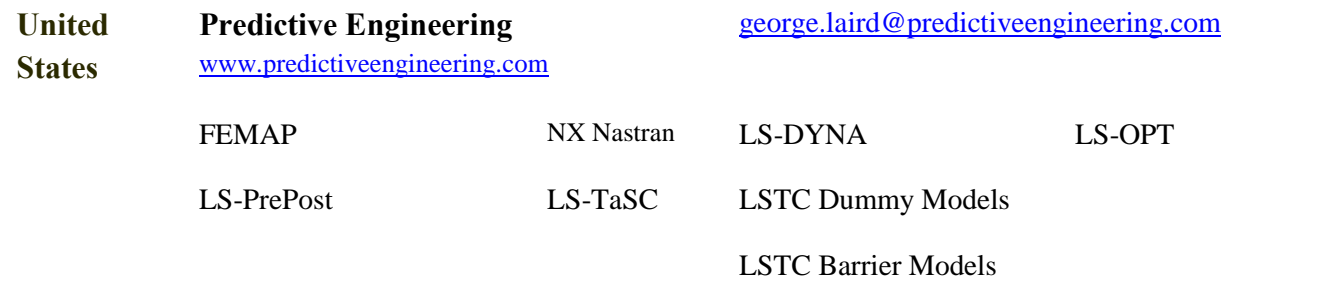

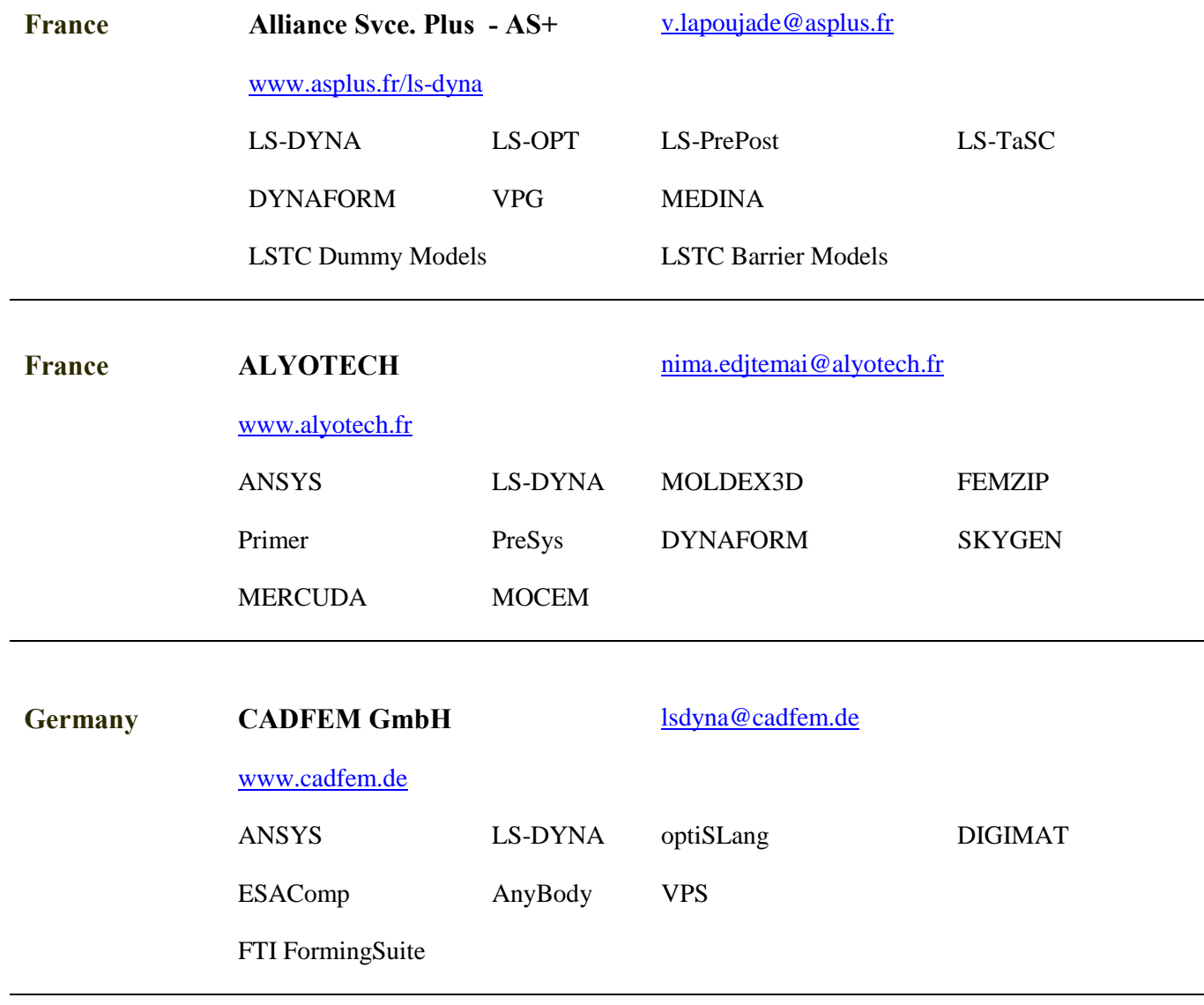

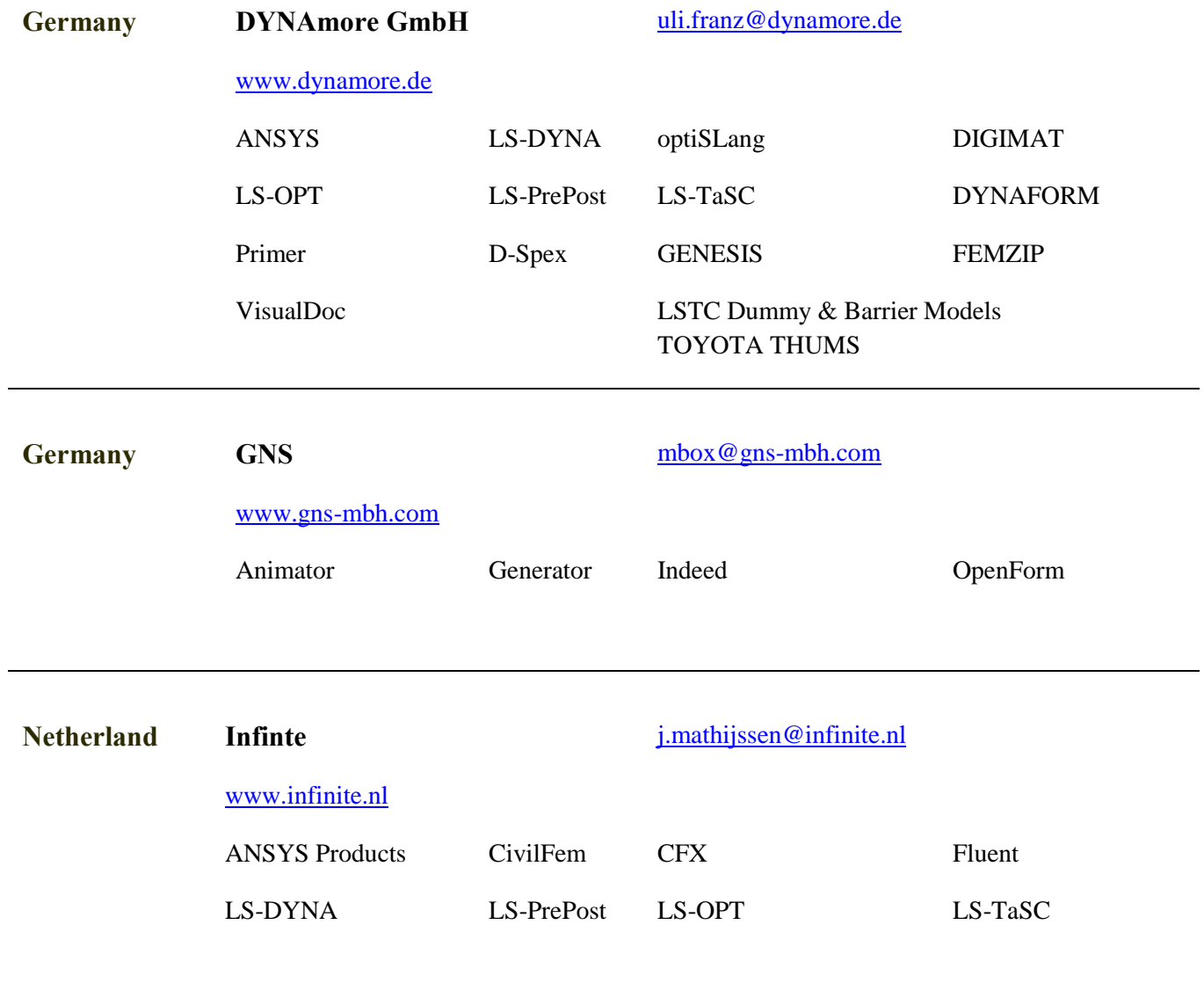

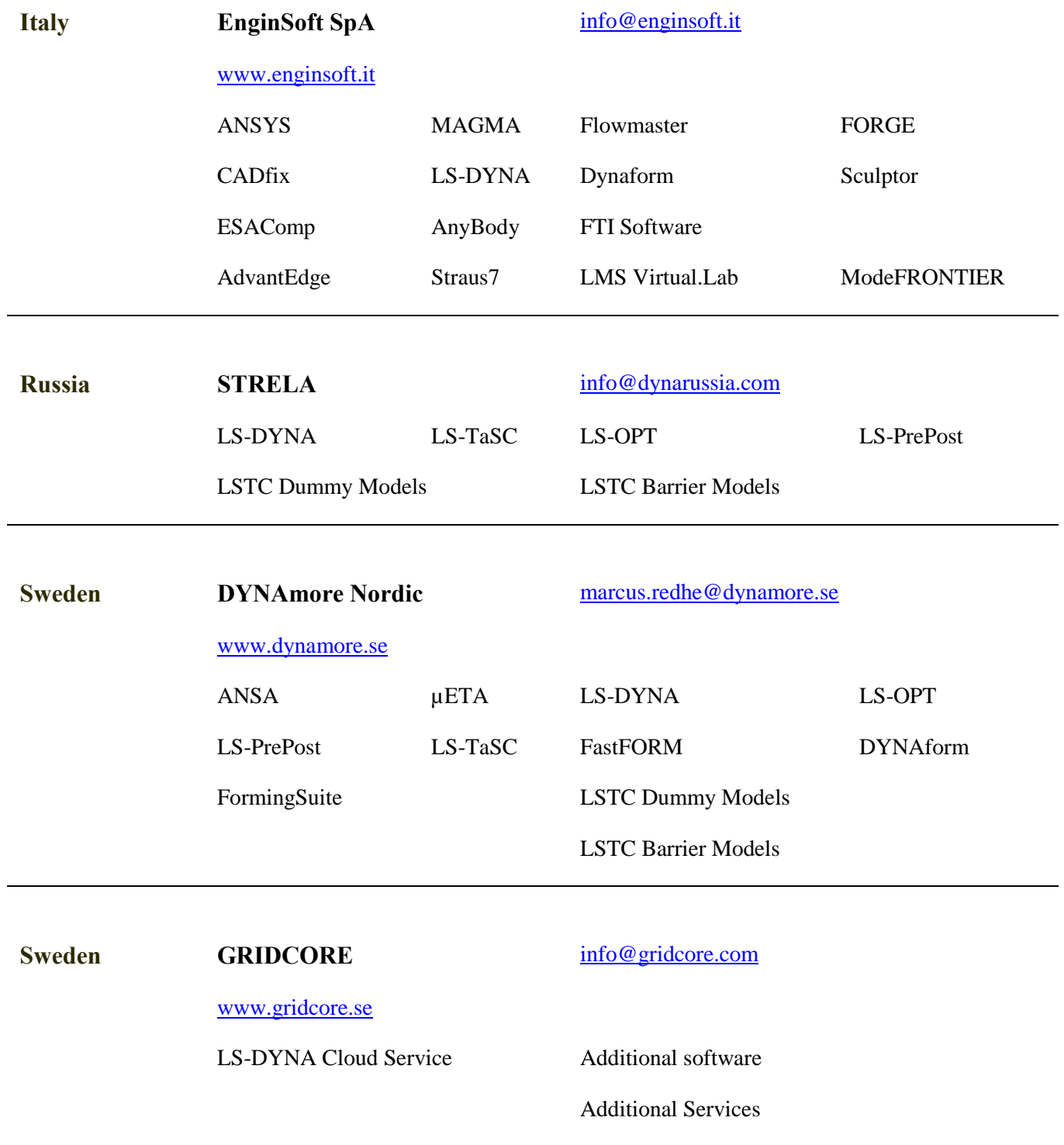

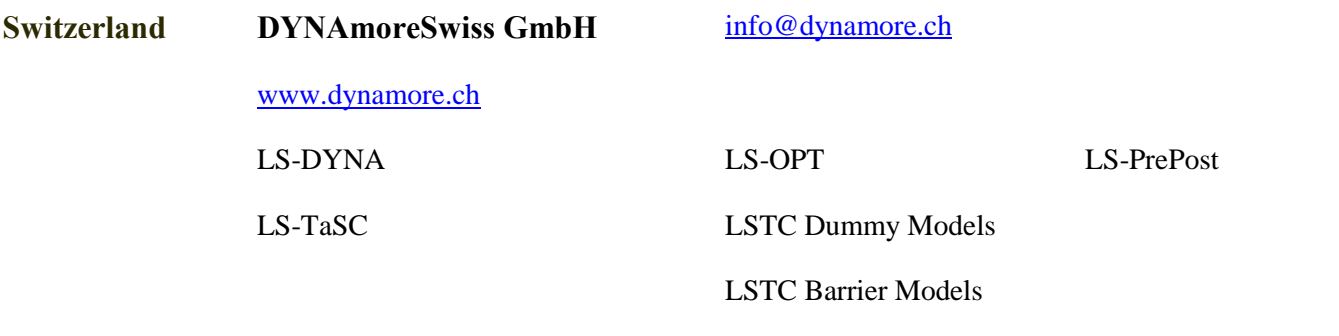

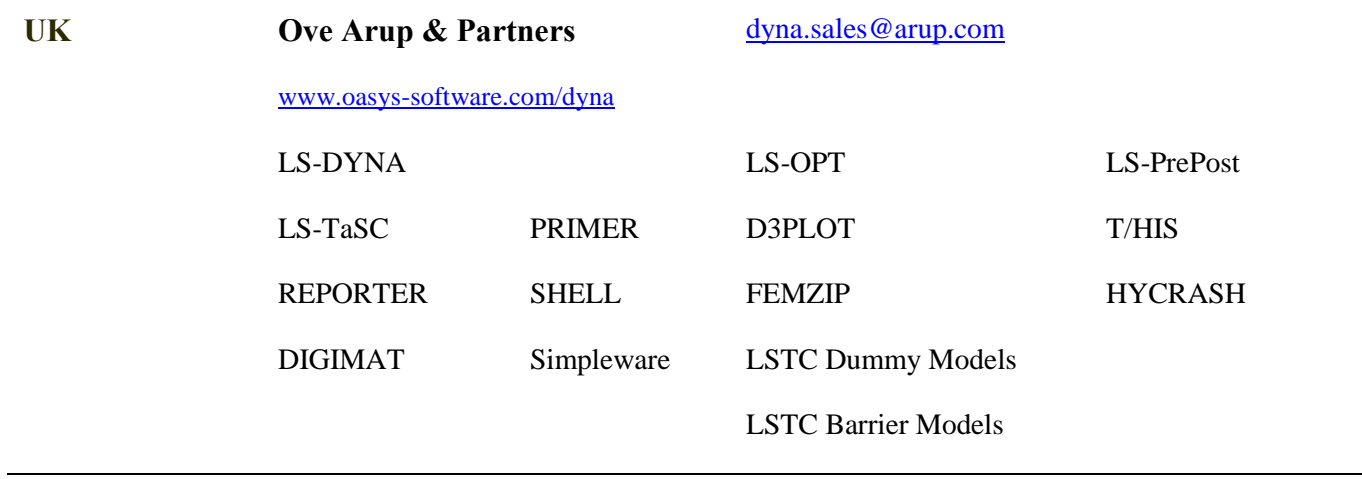

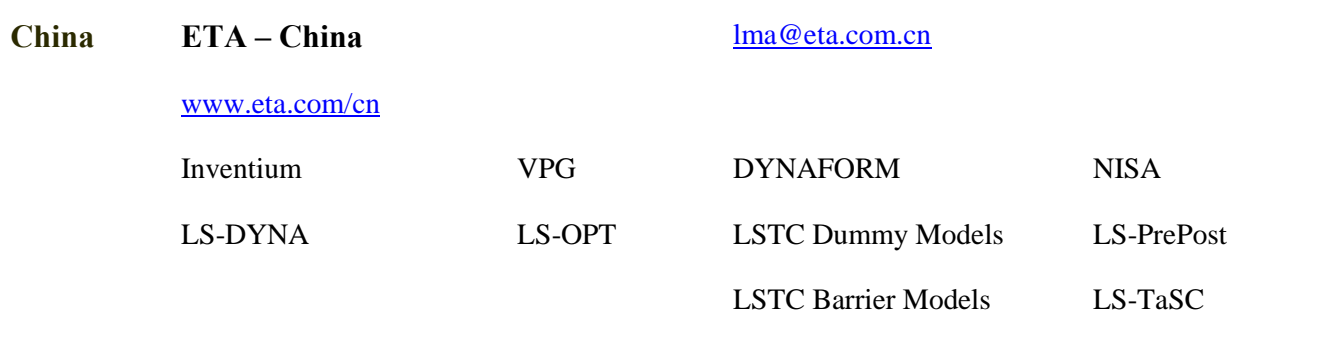

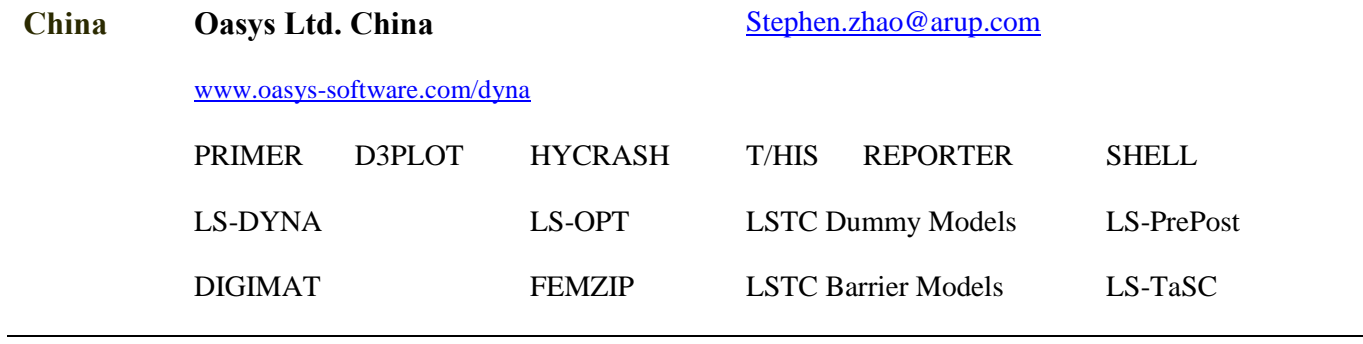

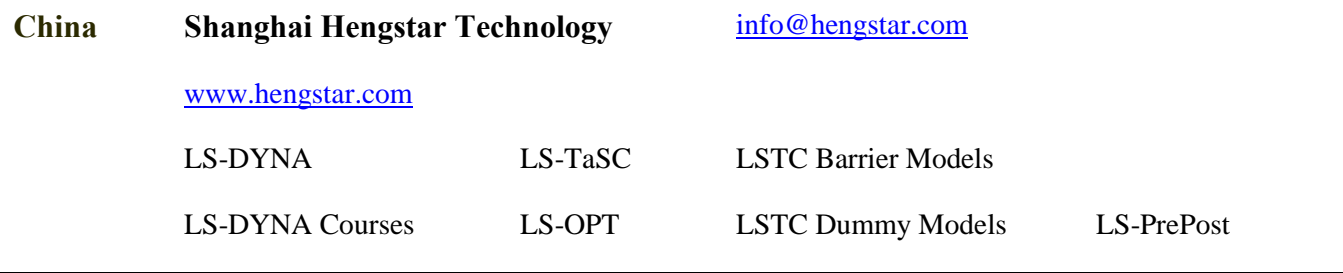

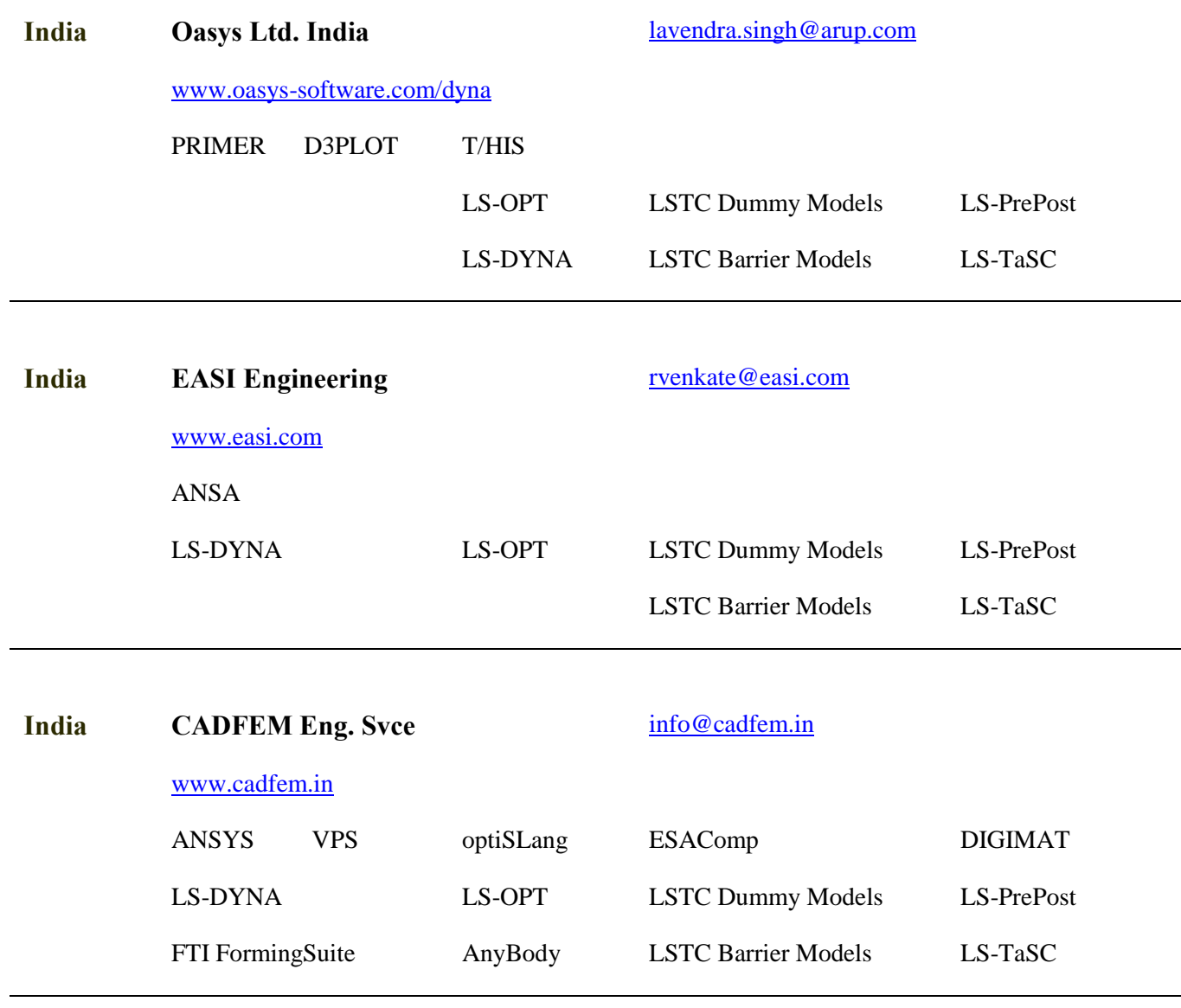

## **Distribution – Consulting**

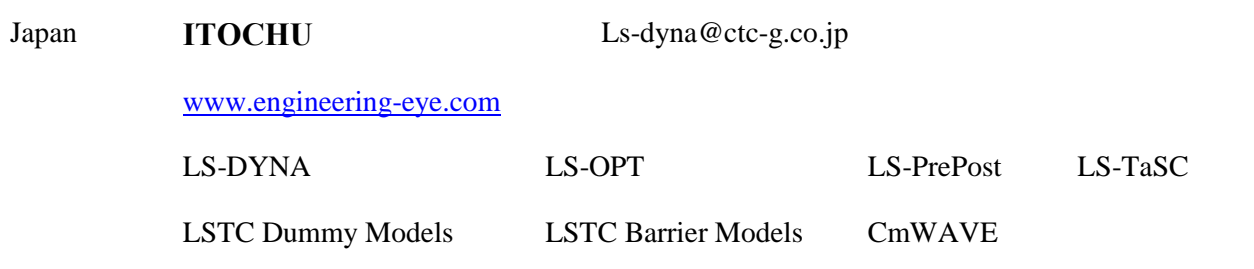

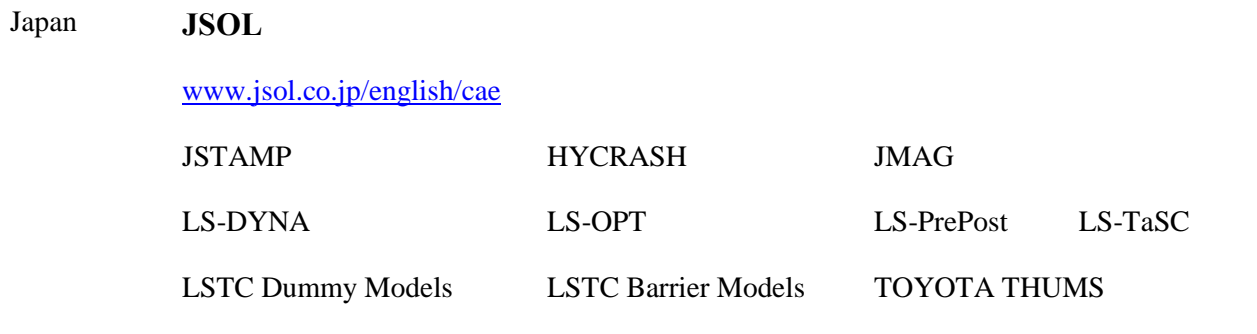

Japan **FUJITSU** <http://jp.fujitsu.com/solutions/hpc/app/lsdyna> LS-DYNA LS-OPT LS-PrePost LS-TaSC LSTC Dummy Models LSTC Barrier Models CLOUD Services

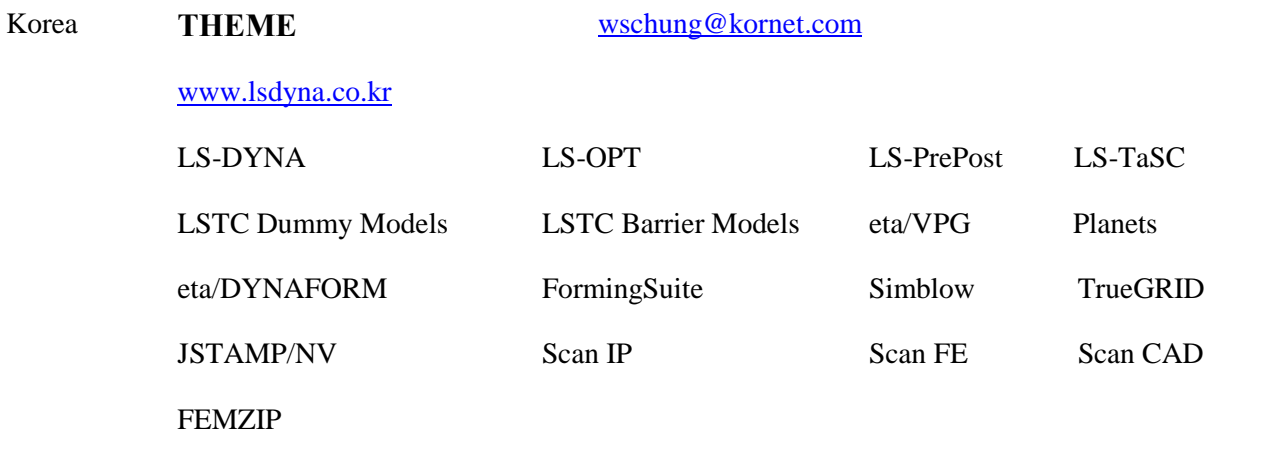

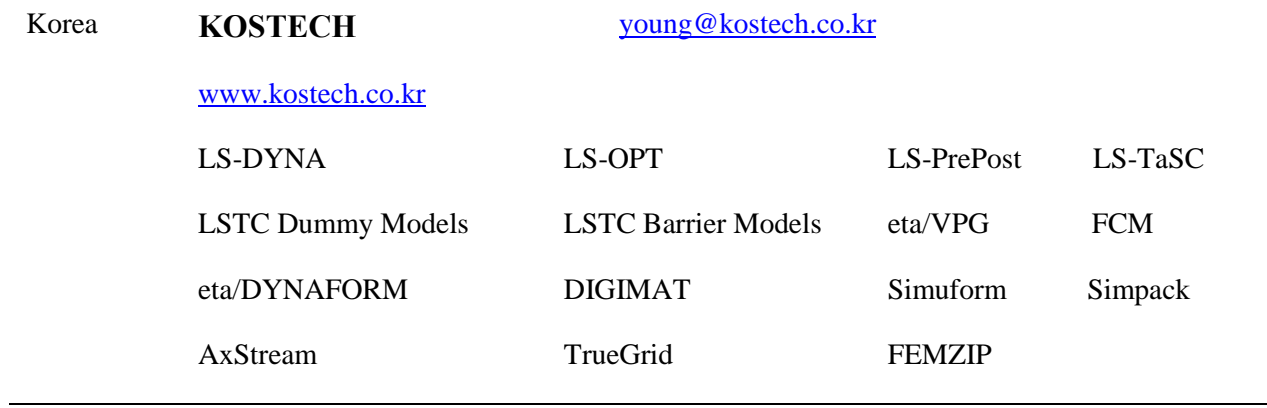

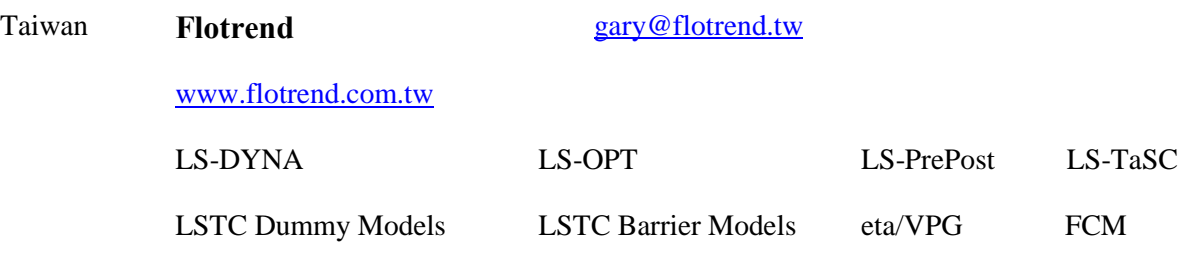

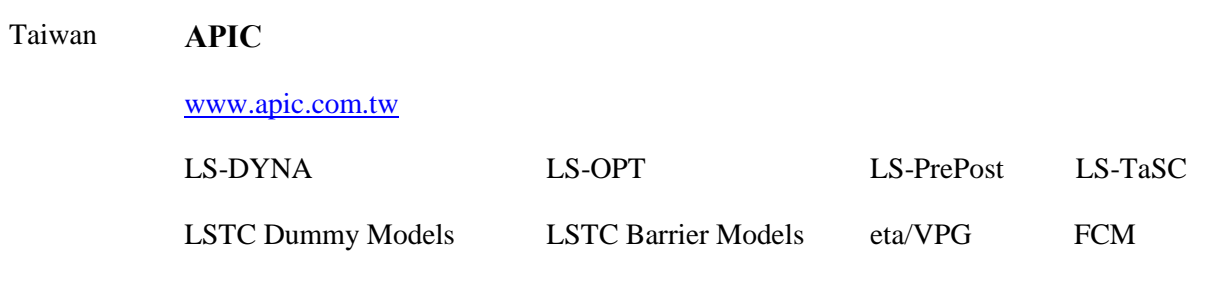

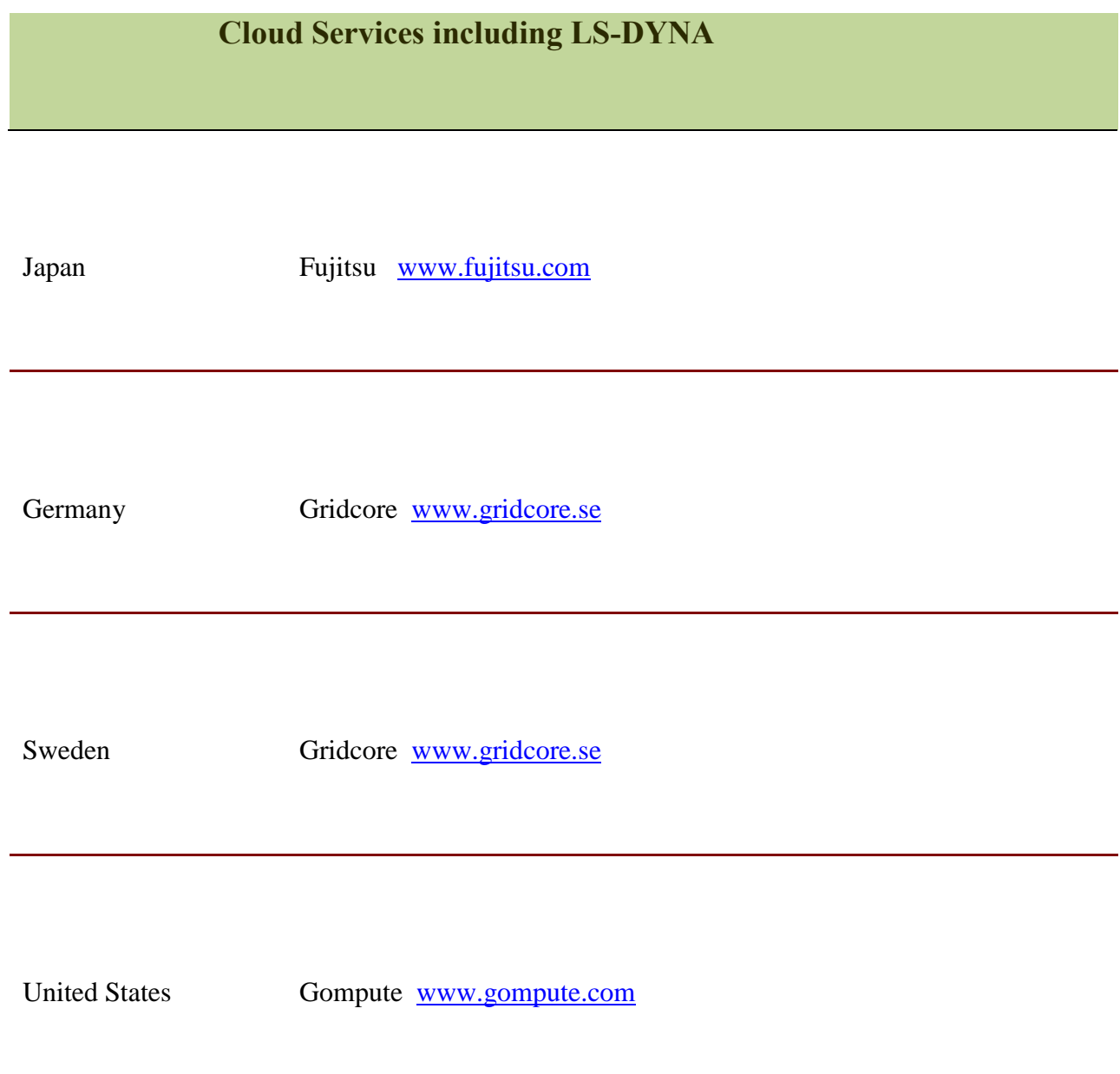

## **Training Classes Germany**

## **CADFEM GmbH**

The Complete Courses Offered Can Be Found At: www.cadfem.de Please check the site for accuracy and changes. Among the many course offered:

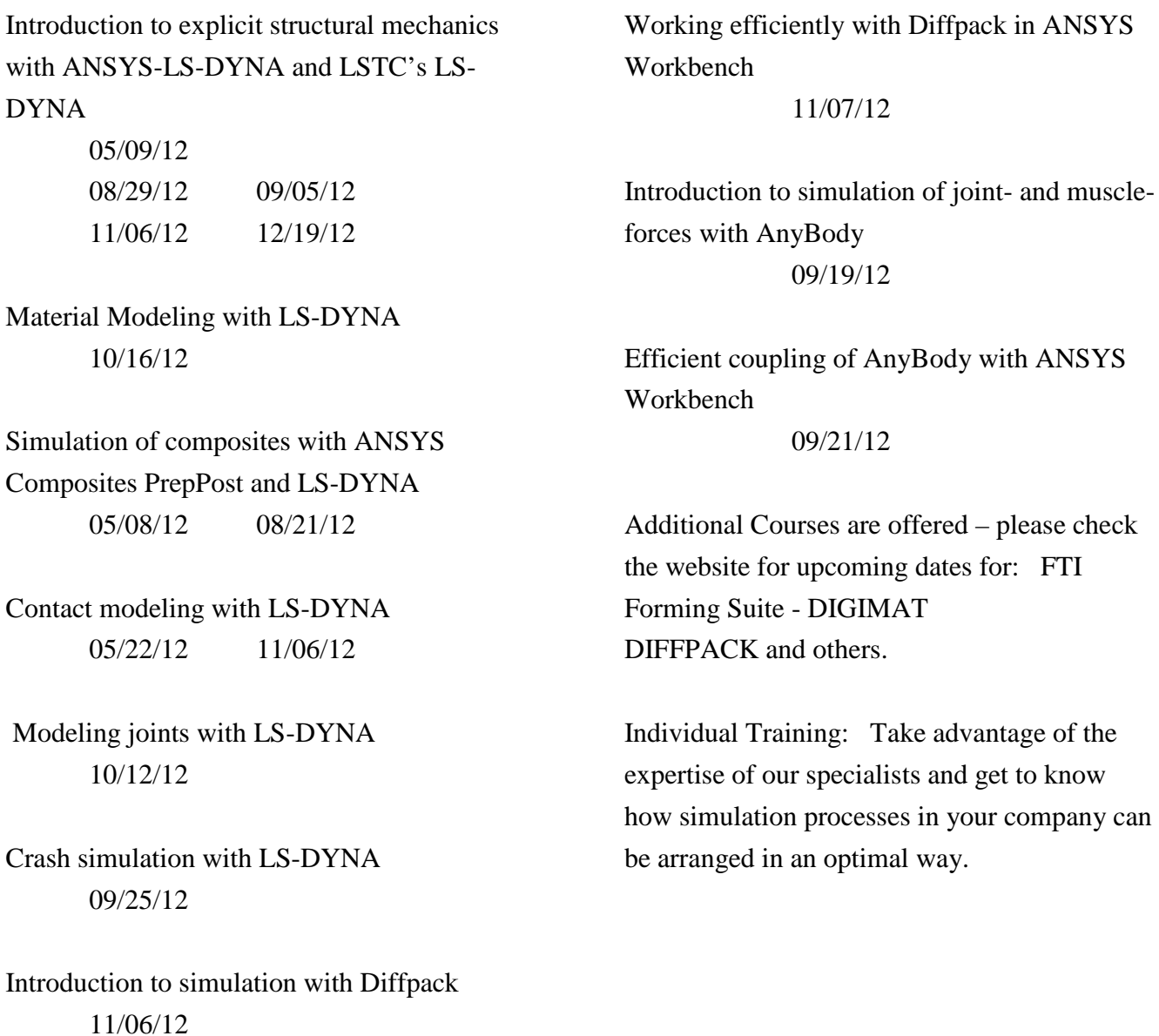

## **Training Classes Germany DYNAmore**

The Complete Courses Offered Can Be Found At: www.dynamore.de/en

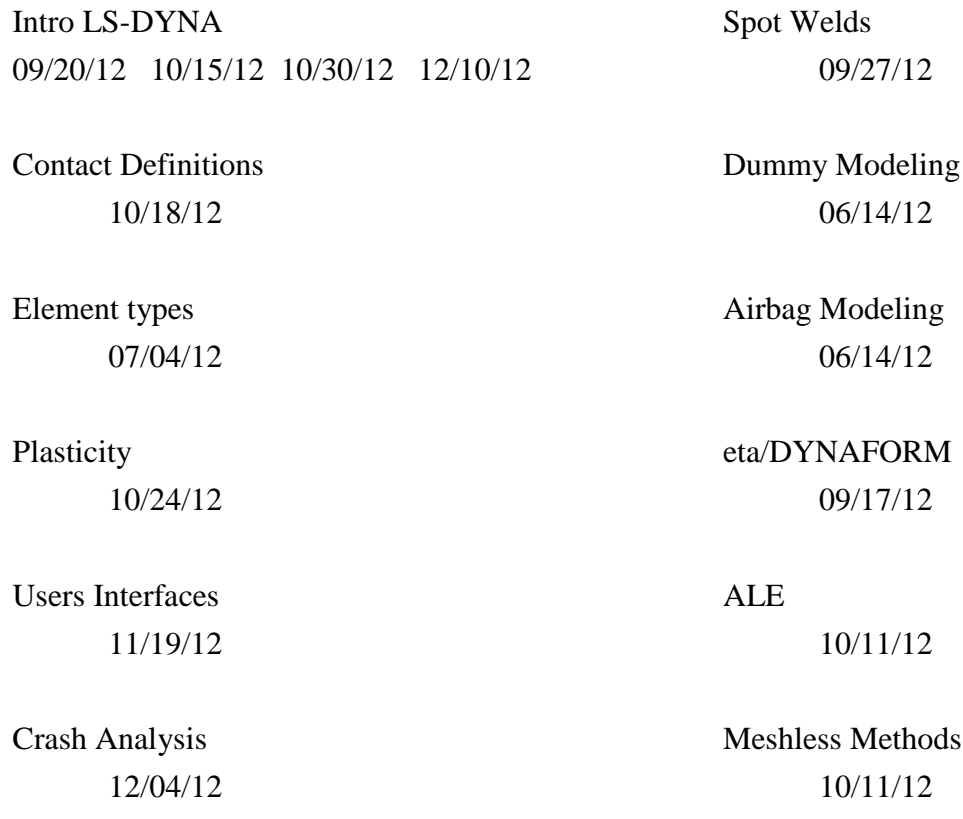

## **Training Classes United States Livermore Software Technology Corp**

The Complete Courses Offered Can Be Found At: [www.lstc.com](http://www.lstc.com/) 

Please check the site for accuracy and changes. Among the many course offering are the following:

Advanced Impact Using LS-DYNA MI April 24-26, 2012

Introduction to LS-DYNA CA May 1-4, 2012

Introduction to LS-PrePost (no charge) CA April 30, 2012

## **Training Classes Sweden DYNAmore Nordic**

The Complete Courses Offered Can Be Found At: [www.dynamore.se](http://www.dynamore.se/) 

Please check the site for accuracy and changes. Among the many course offering are the following:

LS-PrePost 3, introduction September 3 LS-PrePost 3, introduction November 26

LS-DYNA, introductory course September 4 LS-DYNA, introductory course November 27

> LS-OPT, optimization and robust design September 18

LS-DYNA, implicit analysis October 2

ANSA & Metapost, introductory course October 9

Contacts in LS-DYNA October 12

LS-DYNA, simulation of sheet metal forming processes

October 16

LS-DYNA, advanced training class in impact analysis November 20

## **Training Classes France Alliance Plus (AS+)**

The complete Training Courses offered can be found at [www.asplus.fr/ls-dyna](http://www.asplus.fr/ls-dyna)  Please check the site for accuracy and changes.

LS-DYNA Introduction Explicit Solver 10-12/09

LS-DYNA Introduction Implicit Solver 24/09

LS-DYNA Unified Introduction Implicit & Explicit Solver 16-19/01, 18-21/06 & 12-15/11

LS-OPT & LS-TaSC Introduction 24-25/10

Switch to LS-DYNA 10-11/10

Switch from Ls-PrePost 2.X to 3.X 4/04 & 26/09 & 28/11

LS-DYNA Advanced Implicit Solver 25/09

LS-DYNA ALE / FSI 22-23/10

LS-DYNA SPH 21-22/05 & 8-9/10

LS-PrePost 3.0 – Advanced meshing capabilities 5/04 & 27/09 & 29/11

LS-DYNA User Options 23-24/05

LS-DYNA – Plasticity, Damage & Failure – By Paul DU BOIS 26-27/11 (date may be changed in Q1)

LS-DYNA – Polymeric materials – By Paul DU BOIS 12-13/12

LS-DYNA – Geo-material modeling 14-15/12

## **Training Classes United States Engineering Technology Associates**

The Complete Courses Offered Can Be Found At: [www.eta.com](http://www.eta.com/) 

Please check the site for accuracy and changes. Among the many course offering are the following:

Introduction to DYNAFORM

05/01-02/2012

Introduction to PreSys

05/08/2012

Introduction to LS-DYNA

05/15-16/2012

## **Training Classes United States CAE Associates**

The Complete Courses Offered Can Be Found At: [www.caeai.com](http://www.caeai.com/) 

Please check the site for accuracy and changes. Among the many course offering are the following:

ANSYS Training, CFD and FEA Consultants Serving CT, NJ, NY, MA, NH , VT

May 14, 2012 1 day ANSYS Workbench Meshing for CFD Middlebury, CT

May 15, 2012 2 days Introduction to CFX Middlebury, CT

Jun 11, 2012 1 day ANSYS DesignModeler Middlebury, CT

Jun 16, 2012 2 days Introduction to ANSYS Mechanical (Workbench) Middlebury, CT

### **PAUL DU BOIS & LEN SCHWER**

## **Announce their annual LS-DYNA® training class schedule**

May 2012 - Somerset Inn - Troy Michigan

These popular LS-DYNA training classes have been offered since 2006, in North America and Europe. The classes continuously evolve, reflecting the ongoing additions and improvements in LS-DYNA's simulation capabilities.

### **Paul du Bois and Len Schwer, Co-Instructors:**

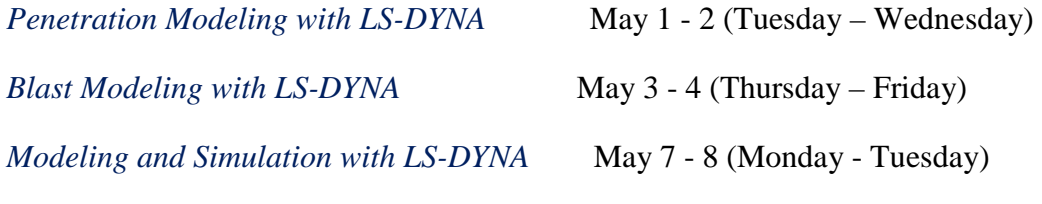

### **Len Schwer, Instructor:**

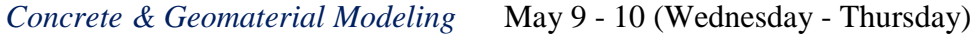

Class descriptions available on the LSTC web site: **[www.lstc.com/training](http://www.lstc.com/training)**

To request Registration Form, please send email to: **[schwerdubois@yahoo.com](mailto:schwerdubois@yahoo.com)**

## **Training Classes China Hengstar Technology**

The Complete Courses Offered Can Be Found at [www.hengstar.com](http://www.hengstar.com/) 

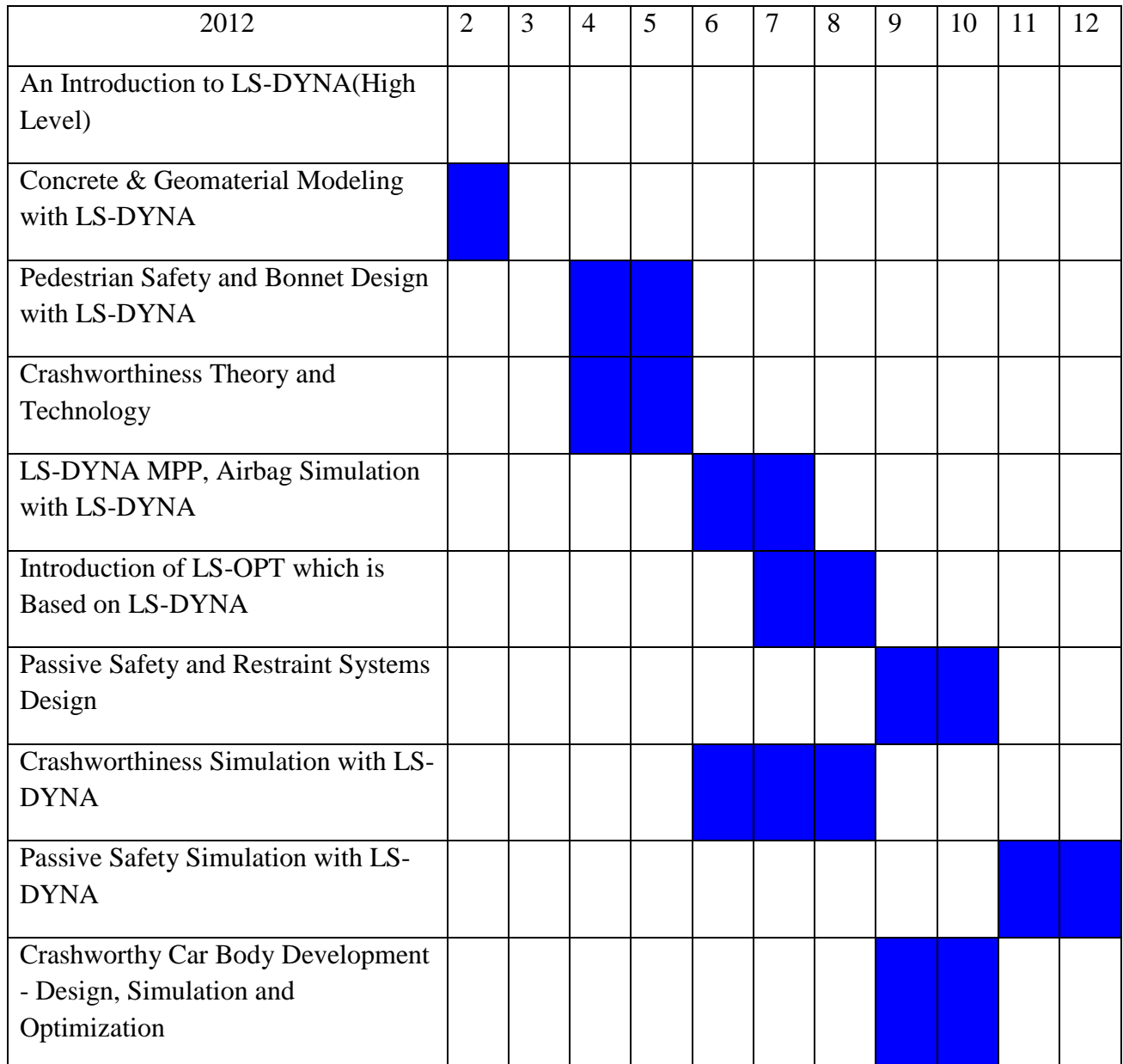

## **Training Classes France Alyotech Technologies**

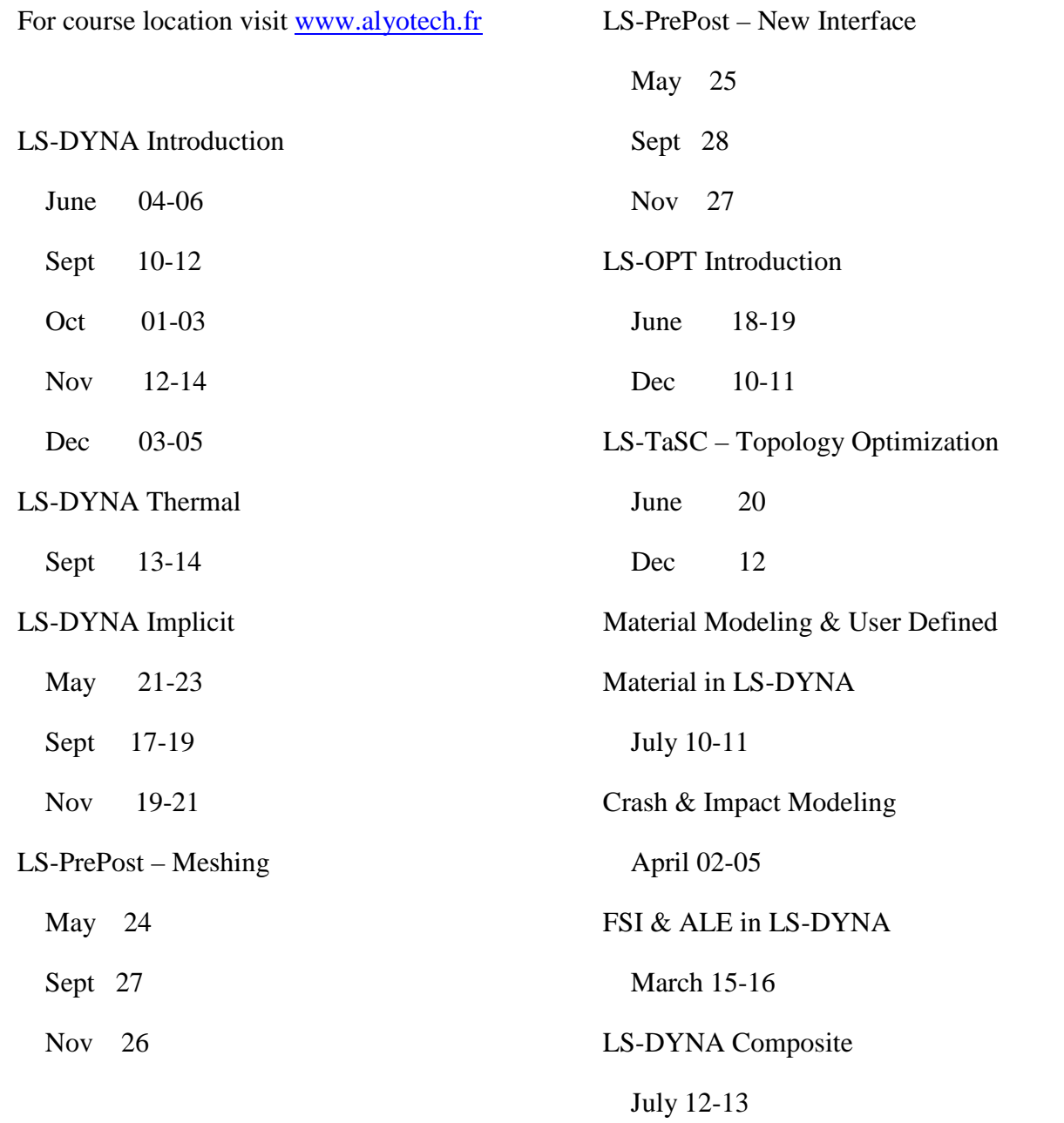

## **Gompute User Group Meeting (7th Edition) May 08 & 09, 2012**

**May 08 & 09, 2012** www.simdi.se /

### **Location**:

Scandic Crown Hotel

Gothenburg (Sweden)

### **About the Gompute User Meeting**

The Gompute User Meeting, formerly called SIMDI (Simulation and Data intensive Fair), is an event that gathers different actors of the Simulation Industry

Primarly GUM11 gathers users of Gompute® software suite and the Gompute on Demand™ service but it is open to any other person interested in the application of numerical simulation on their daily work.

This year meeting is the sixth one all of them has been celebrated in Gothenburg Sweden.

Gompute on Demand delivers HPC on demand for technical and scientific applications, it is

owned and operated by Gridcore AB, a Swedish System integrator specialized in technical and scientific computing.

You may get more information about gompute and Gridcore at [www.gompute.com](http://www.gompute.com/) and [www.gridcore.se](http://www.gridcore.se/) .

#### **GUM11's Agenda Manager**

Iago Fernandez Phone: +46 704 19 39 76 Mail: [iago.fernadez@se.gompute.com](mailto:iago.fernadez@se.gompute.com)  **GUM11's Event Manager**  Anne-Marie Ohlsson Phone: +46 31 18 21 60 Mail: [amo@gridcore.se](mailto:amo@gridcore.se) 

**12th International LS-DYNA Users Conference June 03-05, 2012**

**June 03-05, 2012 Conference website: [www.ls-dynaconferences.com](http://www.ls-dynaconferences.com/)** 

**12th' Int'l LS-DYNA Users Conference June 3rd, 4th & 5th Training 6th & 7th** 

### **Conference Plenary/Keynote Addresses**  June 4th

Professor Thomas J.R. Hughes The University of Texas Professor David J. Benson University of California Mr. Kenji Takada Honda Japan Mr. Paul A. Du Bois Consulting **FEA Information Participants Sponsoring and/or exhibiting:**

- ARUP
- CRAY
- BETA CAE Systems, S.A.
- DatapointLabs
- **ESI North America**
- ETA
- Gompute Inc.
- GNS mbH
- D3View
- FEA Information
- JSOL

**Hotel - Venue - Reservations** Hyatt Regency Dearborn Fairlane Town Center, Dearborn, MI 48126 **Please inform reservations that you're attending the LS-DYNA Conference**

**For booth, sponsorships or any conference questions contact: [info@lst.com](mailto:info@lst.com)** 

### **TRAINING OFFERED:**

- Pre- Conference LS-PrePost
- Pre- Conference User Material Dev. In LS-DYNA
- Advanced ALE Applications  $\mathbf{L}$
- ALE/Eulerian & FSI
- Blast & Penetration Using LS-DYNA
- Heat Transfer with Warm Forming and Hot Stamping Applications
- Introduction to LS-OPT
- NVH & Frequency Domain Analysis w/ LS-DYNA
- Occupant Restraint: Dummies/Barriers  $\mathbf{r}$
- Polymeric Material With LS-DYNA  $\mathbf{r}$
- Probabilistic Design Using LS-OPT &  $\mathcal{L}^{\text{max}}$ LS-DYNA
- SPH & Element-Free Galerkin

## **GNS – 7th OpenFoam® Workshop June 25th 2012**

### **June 25th 2012**

[www.openfoamworkshop.org/2012/OFW7.html](http://www.openfoamworkshop.org/2012/OFW7.html) 

### **7th OpenFOAM® Workshop**

The 7th OpenFOAM® Workshop will be held in Darmstadt (next to Frankfurt, Germany) from June 25-28, 2012 - hosted by the Center of Smart Interfaces (CSI) and the Graduate School of Computational Engineering (GSCE) of the Technische Universität Darmstadt.

The OpenFOAM® Workshop intends to bring together OpenFOAM®'s developers and users, to promote collaborative activities, exchange information and share experiences in similar areas of interest. The 7th OpenFOAM® Workshop is

a community forum and open discussion platform for OpenFOAM® users and developers,

- the largest OpenFOAM® community event of the world (expected 400 participants),
- since 2006: sustainable, communitydriven and non-profit.

The 7th OpenFOAM® Workshop is organized using the Community Portal of the Extend Project.

Please visit for abstract submission, registration and progam schedule.

## **Your OpenFOAM®-Workshop Organizing Committee**

[committee@openfoamworkshop.org](mailto:committee@openfoamworkshop.org) 

### **DYNAmore German LS-DYNA Forum October 09, 2012**

#### **October 09, 2012**

[www.dynamore.de/en/training/conferences/upcoming/ls-dyna-forum-2012/ls-dyna-update-forum-2011](http://www.dynamore.de/en/training/conferences/upcoming/ls-dyna-forum-2012/ls-dyna-update-forum-2011) 

### **German LS-DYNA Forum 2012**

LS-DYNA Forum, 9 - 10 October 2012, Ulm, Germany

On the 9th and 10th October 2012, our 11th LS-DYNA Forum will be taking place at the Maritim Hotel in Ulm, Germany. We cordially invite you not only to attend the event but submit a paper. In your presentation, you can talk about your experiences with LS-DYNA or LS-OPT and you can discuss and exchange these experiences with other users.

User presentations will form the core of the event. General lectures given by renowned speakers are also planned as well as talks on the latest LS-DYNA und LS-OPT .

Comprehensive information all about LS-DYNA software can be obtained from the accompanying exhibition.

The Forum will be accompanied by seminars which will be held during the week of the conference on the subjects of CPM Airbag OoP, ALE and fluid-structure inter-action, meshless methods and on concrete and geomaterial modeling.

**Your presentation:** You are cordially invited to contribute towards the program plan by submitting a paper. Contributions from the various areas of application of LS-DYNA/LS-OPT are planned

**To Submit your papers:** Please send us the title, authors and a short summary (approx. 300 words).

**Dates:** Submission of proposed paper: 25th May 2012 Author notification: 11th June 2012 Submission of two-page summary for proceedings: 7th Sept. 2012

**Location:** Maritim Hotel Ulm Basteistraße 40, 89073 Ulm

### **Registration and contact**

DYNAmore GmbH Tel. +49 (0) 7 11 - 45 96 00 - 0 Fax +49 (0) 7 11 - 45 96 00 - 29 E-Mail: [forum@dynamore.de](mailto:forum@dynamore.de)  [www.dynamore.de/forum12](http://www.dynamore.de/forum12) 

**ANSYS Conference & 30. CADFEM Users´ Meeting October 24-26, 2012**

### **October 24-26, 2012 Location: Kassel Germany**

Environmental protection and economic aspects make electric mobility one of the great challenges of the coming years. Step-by-step it will replace traditional forms of mobility in everyday life. Therefore, a number of projects have been defined in so-called 'model regions' in order to better understand and optimize this process.

For a better understanding of electric mobility and its optimization, simulation specialist ANSYS has extended its portfolio with a set of simulation applications that can serve as models in the development and implementation of innovative drive concepts. Structural and fluid mechanics and electromagnetic simulation models of the individual components are modeled in a consistent environment both individually and interacting, considering the

drive as a complete multi-physical system – Engineering the System!

The ANSYS Conference & the 30th CADFEM Users' Meeting focus on the many simulation options in electric mobility and several other current application fields where structural mechanics, fluid mechanics and electro magnetics issues are important.

CADFEM GmbH and ANSYS Germany GmbH cordially invite you to join the conference

We look forward to your participation

The CADFEM & ANSYS Germany Team

### **Events**

## **Guest Postings**

**Conference - Event**

**2012 SIMULIA Customer Conference**

[www.3ds.com/company/events/scc-2012/overview](http://www.3ds.com/company/events/scc-2012/overview) 

### **Nastran Users Meeting**

<http://pages.mscsoftware.com/NastranUserMeeting2012-Home.html>

### **AMD Fusion12 Developer Summit**

[www.amd.com](http://www.amd.com/) 

### **Seventh M.I.T. Conference**  www.seventhmitconference.org

#### **Part 2**

### **Automotive Composites: Modeling Resin Transfer Molding (RTM) using LS-DYNA**

### **Art Shapiro, LSTC, shapiro@lstc.com**

### **Hao Chen, LSTC, hao@lstc.com**

Resin Transfer Molding (RTM) is a closed mold process for making composite materials. The manufacturing process consists of:

- 1. Laying a fiber (e.g., glass, carbon) mat inside a mold cavity
- 2. Injecting a resin to fill the voids in the fiber mat
- 3. Creating an environment for the resin to cure

Part 1 (January issue of FEA Information News) in this series of reports presented an ALE methodology to model resin filling a mold cavity containing an orthotropic fabric. In this 2<sup>nd</sup> report, the methodology is extended to cover

- 1. Specifying an inlet pressure instead of an inlet velocity
- 2. Defining essential boundary conditions on the external surface of the ALE domain
- 3. Modeling heat transfer in the flowing resin and between the resin and mold

### **How to specify an inlet pressure**

Inlet pressure is created by defining an ALE ambient element with a non-zero initial relative volume,  $v_r = \frac{\rho_0}{\rho}$ , on the EOS keyword. The Gruneisen equation of state is

$$
P = \frac{\rho_0 C^2 \mu \left[ 1 + \left( 1 - \frac{\gamma_0}{2} \right) \mu - \frac{a}{2} \mu^2 \right]}{\left[ 1 - (S_1 - 1) - S_2 \frac{\mu^2}{(\mu + 1)} - S_3 \frac{\mu^3}{(\mu + 1)^2} \right]^2}
$$

Set all \*EOS\_GRUNEISEN input parameters equal to zero (except for the sound speed C) to model an incompressible fluid near atmospheric pressure.

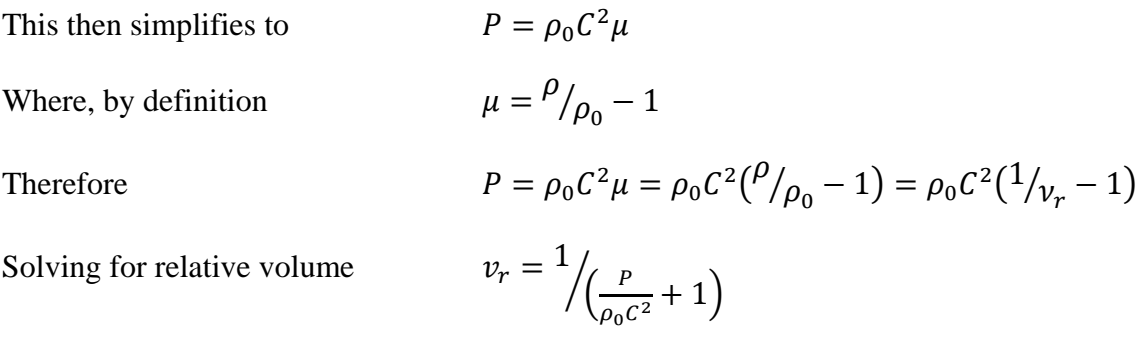

### Simple test problem  $\rightarrow$  straight\_pipe\_pressure.k

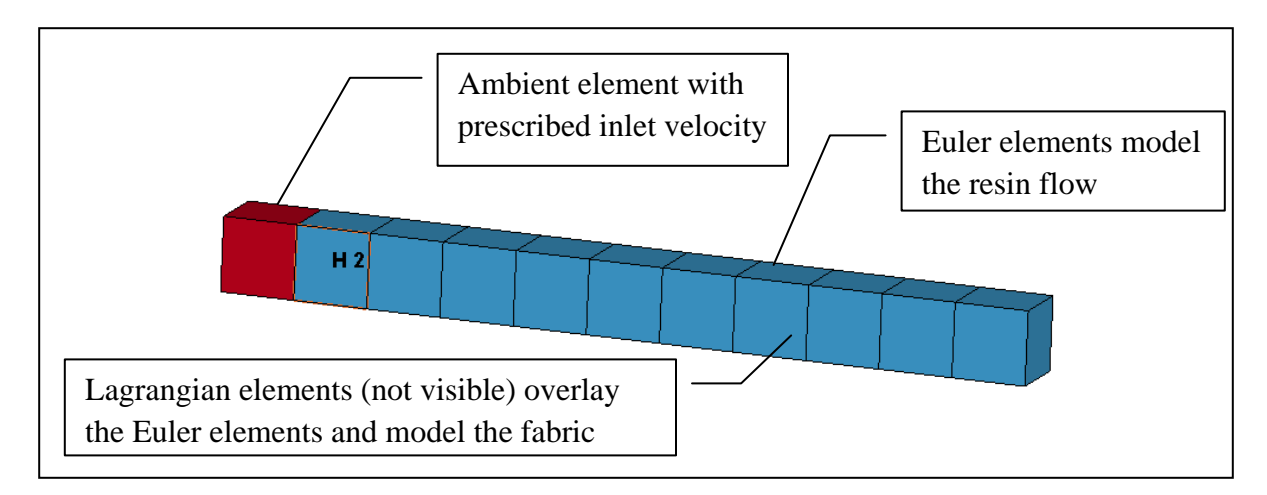

Shown above is the test problem, square\_pipe\_velocity.k, discussed in Part 1 of this report. The objective was to calculate the pressure drop over the length of the rod due to a porous media flow with a specified inlet velocity ( $v = 0.0005$  m/s). The pressure drop was calculated as 1.e+05 Pa. Now we will specify the pressure and calculate the velocity and mass flow rate. The initial relative volume to create an inlet pressure of 1.e+05 Pa is

$$
v_r = \frac{1}{\frac{P}{\rho_0 C^2} + 1} = \frac{1}{\frac{100000}{(1000)(150)^2} + 1} = 0.9955752
$$

This value is entered as parameter V0 on card 2 of the EOS\_GRUNEISEN keyword. Velocity vectors at the final time when the rod is completely filled with resin is shown below. Remember that we artificially scaled the velocity and sound speed to increase the computational time step as explained in detail in Part 1 of this report. Therefore, the scaled sound speed of C=150 is used in the above equation and the calculated velocity,  $v=0.5$  m/s, is 1000 times greater than real life,  $v=0.0005$  m/s. The mass flow rate is calculated by

 $\dot{m} = \rho A v = (1000)(0.01)^2(0.0005) = 5 * 10^{-5}$  kg/s

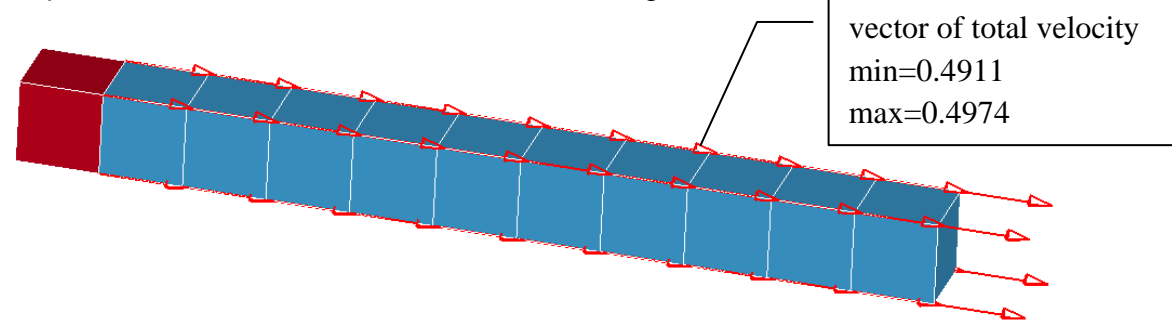

### **ALE\_ESSENTIAL\_BOUNDARY keyword**

In RTM models, the flow needs to be constrained over the Euler mesh surface. Otherwise, the flow will exit the domain as shown by the velocity vectors in the left hand figure below. In a properly constrained model, the flow will remain inside the domain as shown in the right hand figure.

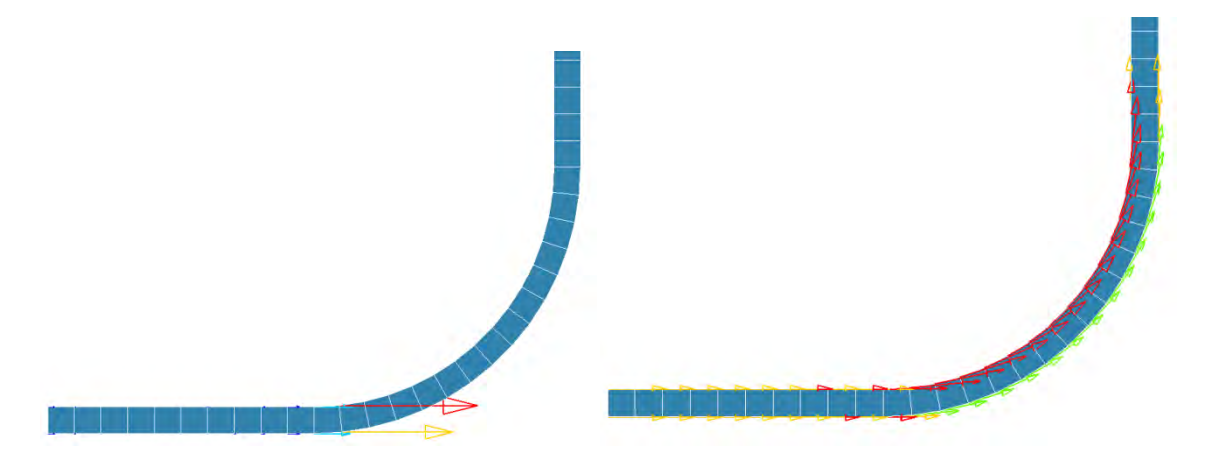

Defining SPC boundary conditions with a local coordinate system at each boundary node could do the job but it is cumbersome and time consuming. This keyword applies the flow condition (e.g., stick, or slip) along the ALE Euler mesh surface automatically. For complicated ALE mesh boundary geometries, instead of using part/part set definitions, users should generate multiple segment sets with each segment set describing a separate piece of the ALE boundary geometry. In the top-hat geometry shown, 4 segment sets are required to define

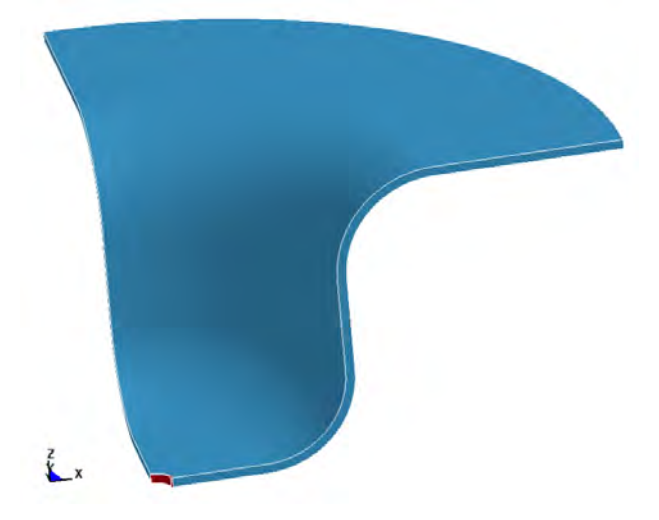

the surface constraints: (1) top surface, (2) bottom surface, (3) x-z symmetry plane, and (4) y-z symmetry plane. Segments sets for the inlet and outlet are not defined.

### Thermal Analysis  $\rightarrow$  straight\_pipe\_thermal.k

The resin enters the mold at a high temperature so that the resin doesn't begin to cure before it fills the mold. The thermal model includes specifying a resin inlet temperature and a heat transfer coefficient between the resin and mold. The geometry for this problem is shown below. Several

of the mold elements have been deleted to reveal the ALE Euler mesh modeling the resin flow channel.

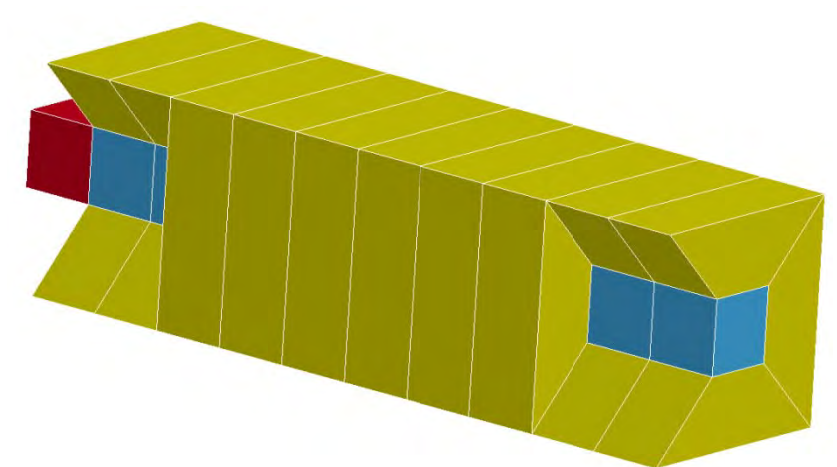

The thermal problem specification is hypothetical so that we can compare the answer with an analytical solution.

- 1.  $T_i = 1$ . resin inlet temperature
- 2.  $T_w = 0$ . resin inlet temperature<br>mold wall temperature held fixed
- 3.  $l = 0.1$ mold lengt th
- 4.  $w = 0.01$ mold widt th
- 5.  $h = 0.01$ mold height
- 6.  $P = 4(0.01)$ mold flow perimeter
- 7.  $h = 0.01$ Heat transfer coefficient between flowing resin and mold,  $h = 0.01$
- 8.  $\rho = 2$ . resin density
- 9.  $c = 1$ . resin heat capacity
- 10.  $k = 1.e-06$ conduction heat transfer. Therefore, thermal conductivity of resin is set to a small value to eliminate resin
- 11. Inlet velocity  $v = (scale factor)(velocity) = (1000)(0.0005) = 0.5$
- 12. Mass flow rate

A mathematical description of this problem is

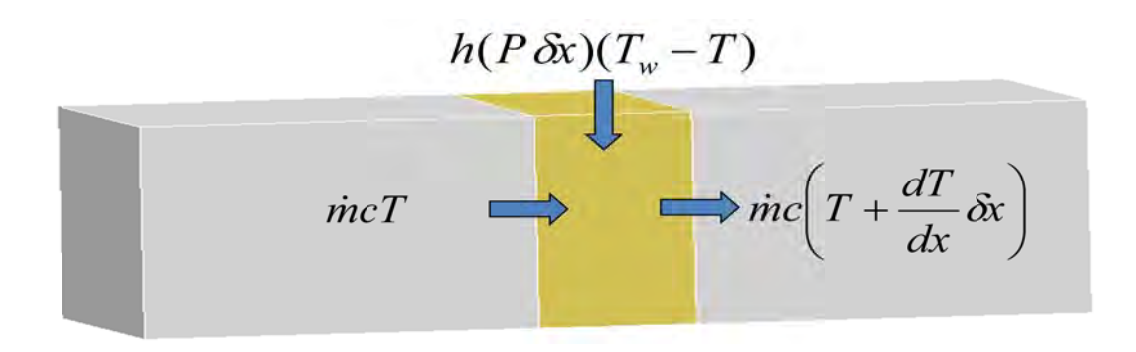

Note that the conduction terms  $(k * d^2T/dx^2)$  do not show up because they are considered negligible based on our assumption of a very small value for the resin thermal conductivity,  $k=1.e-06$ . Performing a macro energy balance where (energy in) = (energy out) we obtain

$$
mc\left(T + \frac{dT}{dx}\right)\delta x = mcT + h(P\delta x)(T_w - T)
$$

Rearranging

$$
\frac{dT}{dx} + \frac{hP}{mc}T = \frac{hP}{mc}T_w
$$

Integrating between  $x=0$  and  $x=l$ , and using the boundary condition  $T=Ti$  at  $x=0$ , we obtain

$$
T_l = T_w + (T_i - T_w)exp\left(-\frac{hPl}{\dot{m}c}\right) = T_i exp\left(-\frac{hPl}{\dot{m}c}\right)
$$

$$
T = 1 * exp\left(-\frac{(0.01)(4 * 0.01)(0.1)}{(0.0001)(1)}\right) = 0.670
$$

LS-DYNA results are shown below

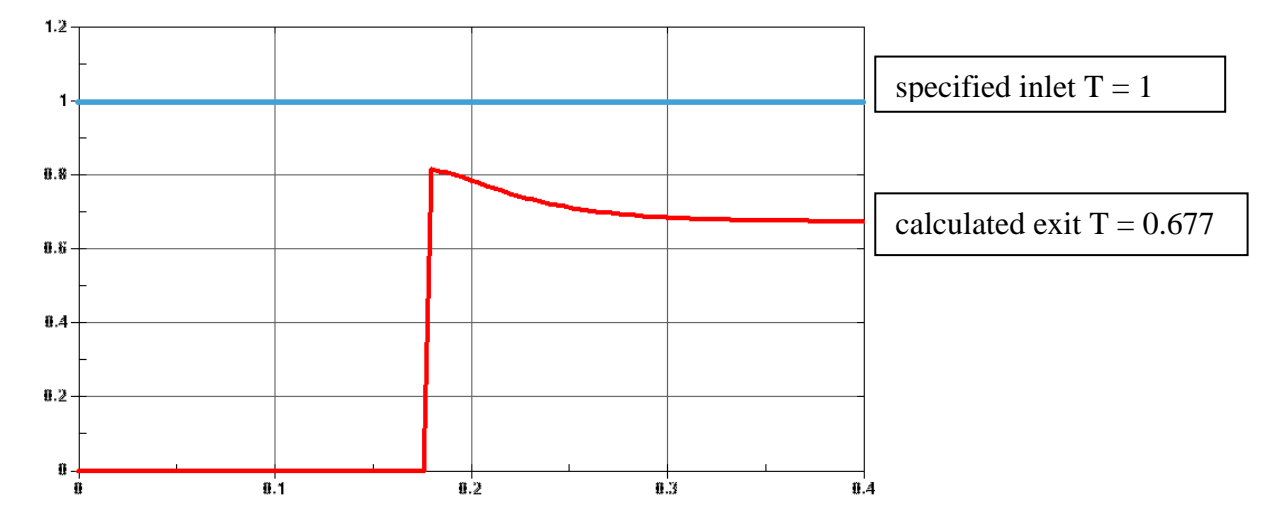

## **LSTC releases LS-TaSC™ Version 2.1**

#### Willem Roux

#### Livermore Software Technology Corporation, Livermore, CA, USA

#### **Abstract**

LSTC just released LS-TaSC™ version 2.1, a topology optimization tool using LS-DYNA® for the analysis of nonlinear structural behavior. This paper focuses is on its capabilities, current development directions, and integration into an industrial design environment. Examples of using the new developments such as dynamic load scaling are given.

#### **1 Overview**

The goal of topology optimization is to find the shape of a structure with the best use of the material. An alternate view of the process is that of selecting the best load path for the specified use of the structure. For dynamic problems like crashworthiness simulations, this is achieved by designing for a uniform internal energy density in the structure while keeping the mass constrained.

The overall LS-TaSC [1] process consists of (i) the design problem definition, (ii) performing the design optimization iteratively using LS-DYNA [2], and (iii) post-processing the results.

The topology design problem is defined by (i) the allowable geometric domain, (ii) how the part will be used, and (iii) properties of the part such as manufacturing constraints. Additionally, you have to specify methodology requirements such as termination criteria and management of the LS-DYNA® evaluations.

The initial parts specify the design domain – the optimum parts computed will be inside the boundaries delimited by the initial parts. The parts must be modeled using solid or shell elements.

The part may contain holes; a structured mesh is accordingly not required and there is no node or element numbering convention as in other approaches. Geometry constraints such as being an extrusion or a casting direction may be specified.

The use of the part is described by LS-DYNA input deck. The design process aims for a uniform internal energy density in the structure as computed by LS-DYNA using this input deck.

The final shape of the part is described by the subset of the initial elements used. The use of an element is controlled by changing the amount of material in the element. This is achieved by assigning a design variable to the density of each element. The material is parameterized using a so-called *density approach*. In this approach, a design variable is directly linked to the individual material element such that each cell has its own material model. The design variable *x,* also known as relative density, varies from 0 to 1 where 0 indicates void and 1 represents the full material. The material properties corresponding to the values of design variables are obtained using an appropriate interpolation model as described in the manual [1].

#### **2 Methodology**

The typical goal of topology optimization is to obtain maximum utility of the material. Obtaining uniform internal energy density in the structure is used as the objective for optimization. This follows the formulation proposed by Patel [3], with the resulting implementation being similar to the fully-stressed design and uniform strain energy density approaches (Haftka and Gurdal [4], Patnaik and Hopkins [5]).

The optimization problem is formulated as,

$$
\begin{aligned}\n\mathbf{m}_{x} \quad &\stackrel{\delta}{\mathbf{a}} \mathbf{i} \stackrel{\mathcal{L}}{\mathbf{a}} \mathbf{1} \left( w_{j} U_{j} \left( x_{i} \right) - U_{j}^{*} \right), \\
&s \ u \quad b \ t \, j \, \mathbf{a} \stackrel{\delta}{\mathbf{a}} \mathbf{c} \int_{i=1}^{N} f(x_{i}) V_{i} \, \mathbf{f} \, M^{*} \\
&\quad C_{j}^{l} \mathbf{f} \, C_{j} \mathbf{f} \, C_{j}^{u}, \ j = 1, 2, \ldots J. \\
&x_{m} \ \mathbf{f}_{n} x_{i} \mathbf{f} \, 1.0.\n\end{aligned}
$$

where *U* represents the internal energy density of the *i*<sup>th</sup> element, V<sub>i</sub> is the volume of *i*<sup>th</sup> element, U<sup>\*</sup> represents internal energy density set point, and *C<sub>j</sub>* is the *j*<sup>th</sup> constraint. There are *L* load cases with a total of *J* constraints. The superscripts '*l*' and '*u*' represent lower and upper bounds on the constraints, respectively.

The change in the design variable of *i th* variable (Δ*x*<sup>i</sup> ) is computed as,

$$
\mathsf{D} x_i^t = K \big( U_i^t - U^* \big) / U^*.
$$

where K is a scaling factor and vid denotes the internal energy density set point. The design variable is updated as,

$$
x_i^{t+1} = x_i^t + \mathbf{D}x_i^t.
$$

#### **3 Overview of current capabilities**

This product is for the topology optimization of non-linear problems involving dynamic loads and contact conditions. It can be used to find a concept design for most structures analyzed using LS-DYNA.

#### **3.1 General capabilities**

- Solid design using first-order hexahedrons, tetrahedral, and pentahedral elements
- Shell thickness design using first-order quadrilateral and triangular elements
- Global constraints
- Multiple load cases, including dynamic load case weighing  $\mathbf{r}$
- Tight integration with LS-DYNA®
- Large models with millions of elements

#### **3.2 Geometry definitions**

- Multiple parts
- **Extrusions**
- Symmetry
- Casting, one sided
- Casting, two sided  $\mathbf{r}$
- Forging
- **3.3 Postprocessing**
	- Design histories
	- LS-PREPOST plots of the geometry evolution and the final design

#### **4 New capabilities in version 2.1**

The following new capabilities were added to create version 2.1:

- *Dynamic load case weighing* Dynamic load case weighing is used to ensure that a part performs equally well for all design scenarios.
- *Forging geometry definitions* This geometry definition is set to obtain a part that can be manufactured using a forging process.
- *Minor features:*
	- Castings can have interior holes.
	- Pentahedral elements are supported.
	- The memory footprint is reduced more than a factor of 2 and an option is provided which can be set to reduce memory use by a further factor of 2.
	- \*MAT\_ELASTIC is supported for the design part.
	- Lightly used elements can be kept instead of deleted.
	- The SIMP algorithm can be switched on and off.
	- Coordinate systems are no longer limited to DIR=X.
	- Restarting was improved to be faster by using more archived results.
	- A fringe plot of the material utilization as considered in the design process can be viewed.
	- The fraction of the original number of elements used in the design can be viewed as a history.

#### **5 Dynamic load case weighing**

It can happen that a single load case dominates the topology of the final design making the structure perform badly for the other load cases. This can be resolved by assigning different weights to the load cases, but it is difficult to know good weighing values in advance. Dynamic weighing of the load cases is used to select the load case weights based on the responses of the structure as the design evolves, thereby resulting in a design that performs well for all load cases.

The dynamic weighing is done by defining a desired relationship between the responses of all the load cases. The algorithm will scale the load case weights to achieve this relationship. Say we have constraint  $C_1$  from the first load case and constraint  $C_2$  from the second load case, then we write our desired behavior as  $k_1C_1 + \text{offset}_1 = k_2C_2 + \text{offset}$  with *C* the constraint value, *k* a scale factor, and an offset added. The weight  $w_i$  of load case *i* is adjusted to change constraint  $C_i$ . The target value is computed as

$$
C_{t\arg et} = \frac{\sum_{i=n}^{i=n} k_i C_i + \text{offset}_i}{n}
$$
 from which we compute  $Dw_i = (C_{t\arg et} - k_i C_i - \text{offset}_i) / \P C_i / \P w_i$  with

the derivative approximated as  $\pm 1$  and a maximum bound is place on  $D_w$  to ensure convergence in a reasonable number of iterations.

The final weights found are not suitable for restarting. They can be examined though for an indication of good values of the weights, but usually the final weights found using dynamic weighing are too large.

#### **6 Examples**

#### *6.1 Forging example*

This example is a solid part to be manufactured as a forging, which was accordingly imposed as a forging geometry definition including a minimum web thickness. The geometry and loading conditions

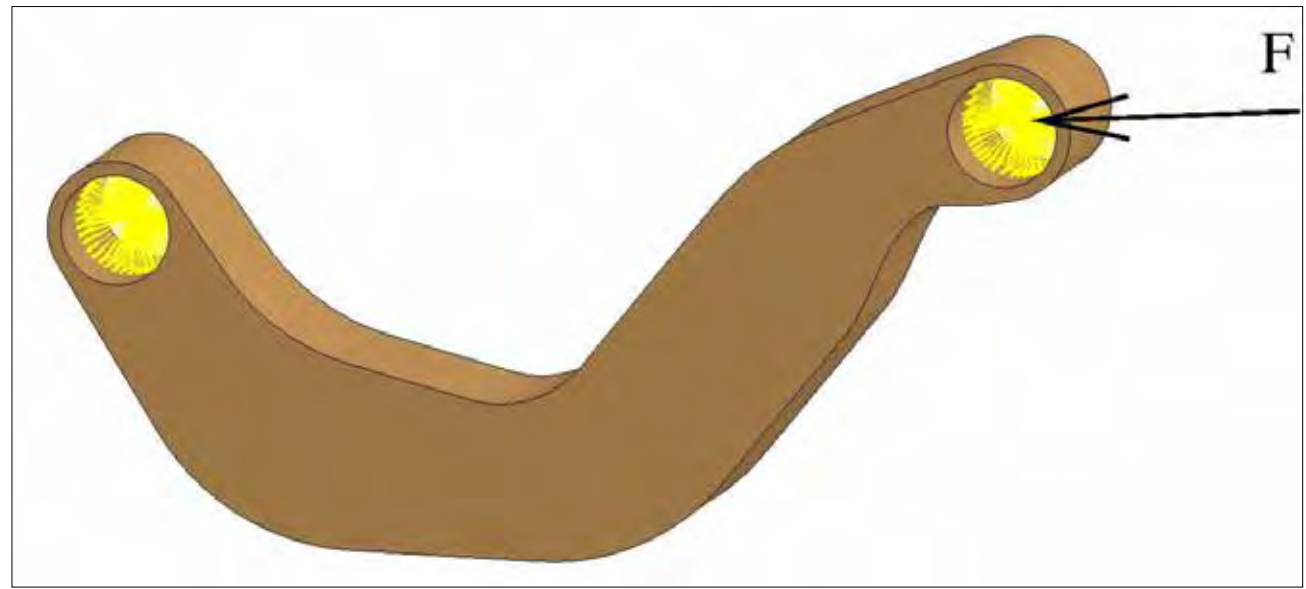

for this component are shown in [Figure 1](#page-64-0). The FE model has about 60 000 elements and a single linear implicit load case as shown was considered.

*Figure 1: The initial geometry and loading conditions.*

<span id="page-64-0"></span>The final design is shown in [Figure 2.](#page-64-1) Note the web that is required for forging manufacturing. Flanges and a rib were created to carry the bending load efficiently.

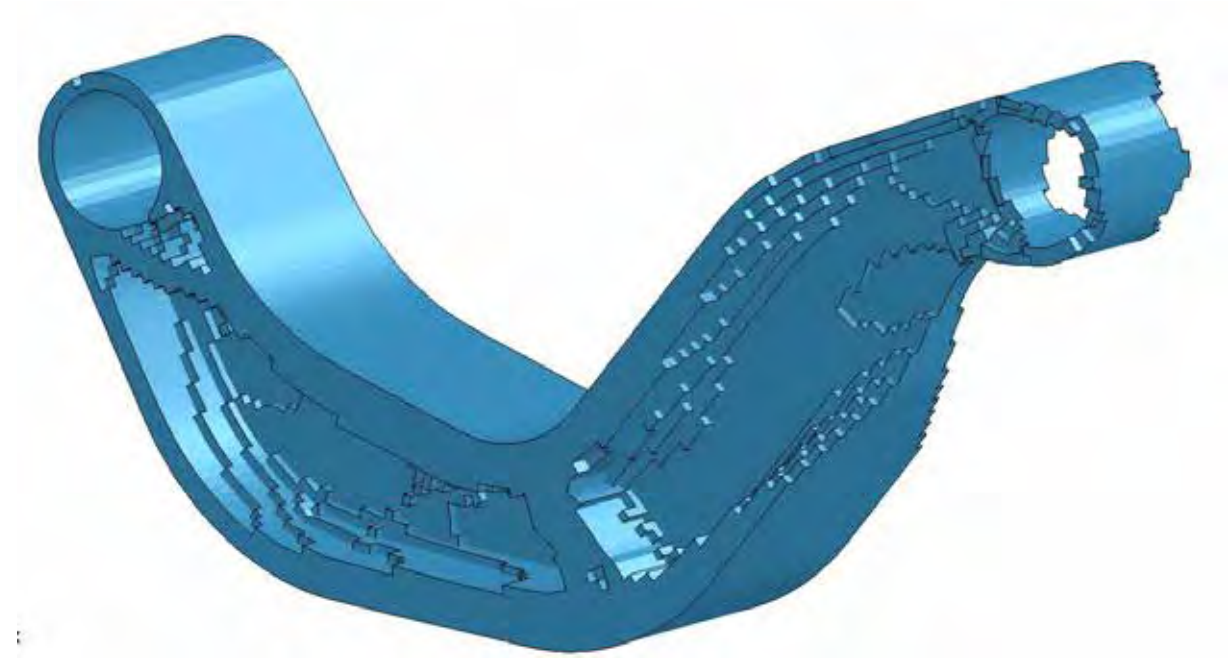

*Figure 2 Design with forging geometry definition. Note the web that is required for forging.*

#### *6.2 Dynamic load scaling*

<span id="page-64-1"></span>This is a nonlinear structure compressed by an impactor in two load cases as shown in [Figure 3](#page-65-0). A symmetry geometry definition requiring symmetry around the center was imposed to remove the need for a right load additional to the shown left load. The center load case dominates the geometry of the final design if the load cases are not scaled – without load case scaling the design is much stiffer for

the center load than for the left load. It is difficult to know up front which values of the load case weights to use in order to have a balanced design. In this example it is shown how dynamic load scaling creates a balanced design.

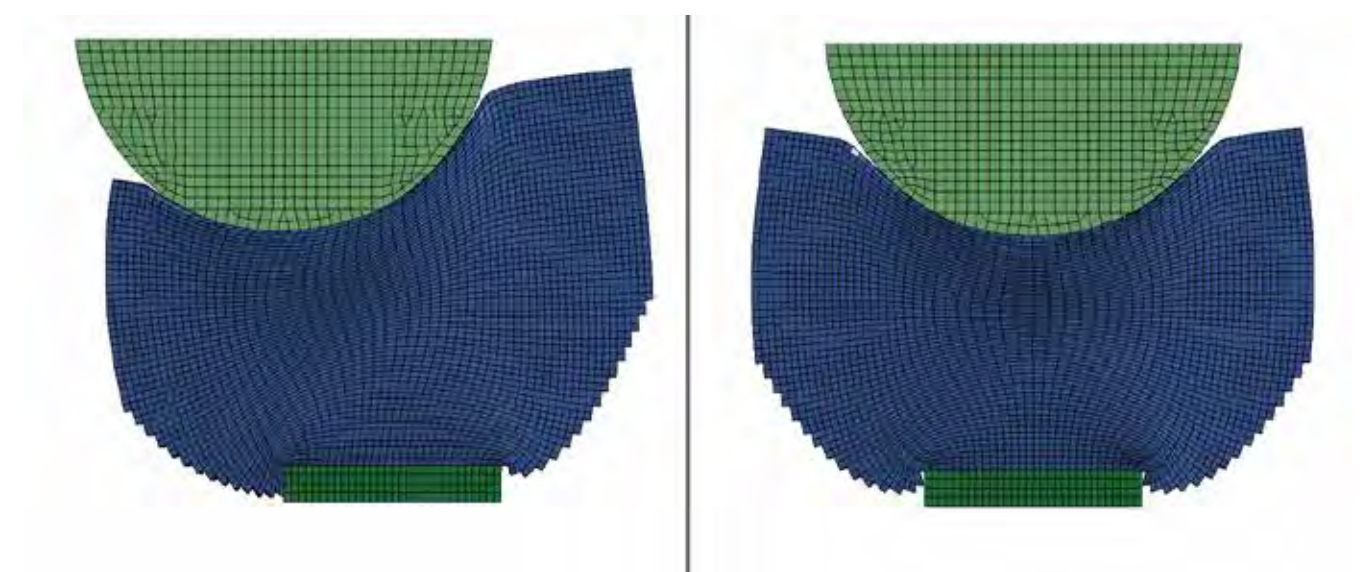

*Figure 3 The geometry and loading conditions of the dynamic loading example. A left load, a center load, and symmetry around the center are applied.*

<span id="page-65-0"></span>In the following pictures we show the results from a standard study with both load case having equal weights, and a study with dynamic load balancing. In [Figure 4](#page-65-1) to the left we show the reaction forces for the standard design study in which the load cases were weighed equally. The dynamic load balancing was then set to have the final results for these two reaction force to be the same for both load cases, which allowed us to achieve the reaction force curves as shown to the right of [Figure 4](#page-65-1) for the balanced design.

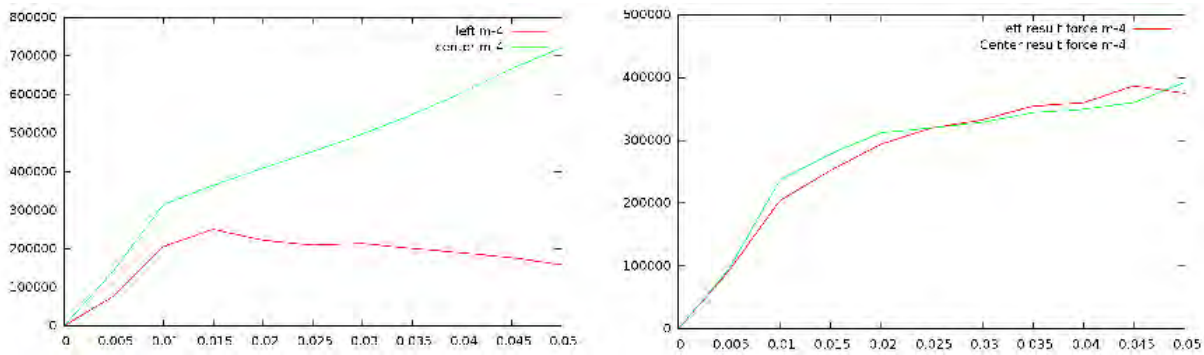

<span id="page-65-1"></span>*Figure 4: The reaction forces for the two load cases. To the left are the results from the original problem statement, from which it can be seen that the reaction forces differs greatly for the two load cases. To the right are the results with dynamic load scaling, from which it can be be seen that the reaction forces are now similar.* 

The designs obtained have different topologies as shown in [Figure 5.](#page-66-0)

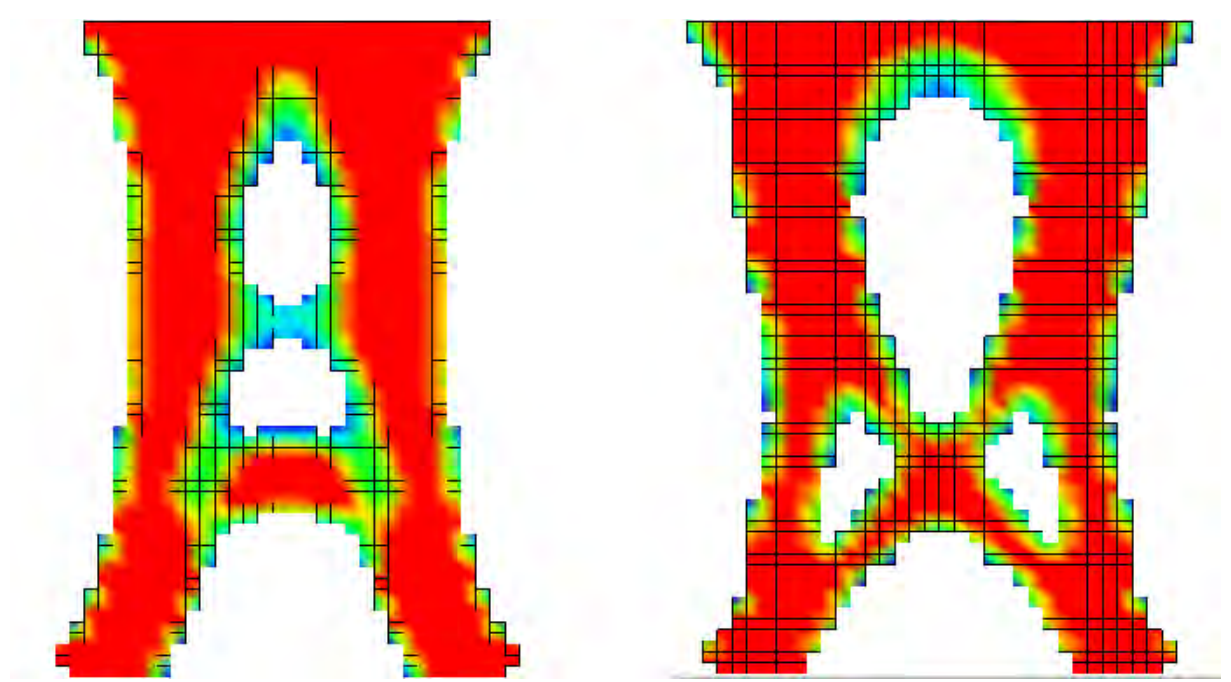

<span id="page-66-0"></span>*Figure 5 Final designs. The design using equal weighing is shown on the left, while the design using dynamic weighing is shown on the right. Note the bottom of the designs differ: the dynamic scaling has the pillars connected using a truss structure in order to provide more support for the offset load.*

The convergence of the maximum reaction force value for both load cases is shown in [Figure 6.](#page-66-1) The final weights are 0.12 for the center load case and 7.2 for the right load case.

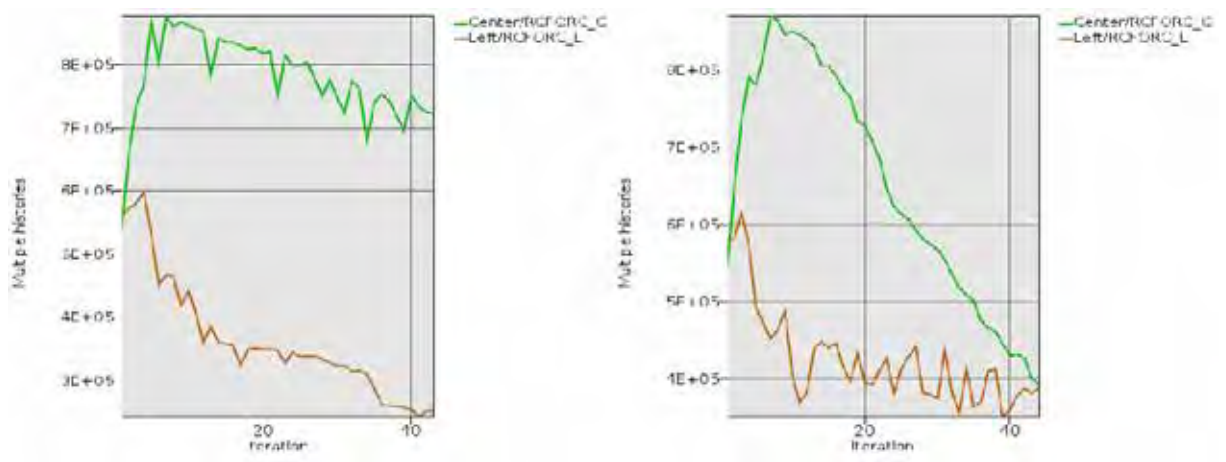

<span id="page-66-1"></span>*Figure 6 Convergence of the reaction forces. The plots are that of the maximum reaction force for*  each load case versus the iteration number. The equaly weighted design study is shown to the left, *while the results for dynamic weighing is shown to the right.*

### **7 Summary**

LS-TaSC computes the shape of a structure with the best use of the material. It has been developed for non-linear structures analyzed in an industrial environment and is accordingly suitable for large linear problems. This tool considers solids and shells, global constraints, multiple parts, and manufacturing constraints. This tool has been extended to load case weighing and forging geometry definitions.

#### **References**

- [1] Livermore Software Technology Corporation, LS-TaSC™: A Topology and Shape Computations for LS-DYNA, User's Manual, Version 2.1, Livermore Software Technology Corporation, Livermore, CA, 2011.
- [2] Hallquist JO. LS-DYNA theoretical manual, Livermore Software Technology Corporation, Livermore, CA, 1998.
- [3] NM Patel, *Crashworthiness Design Using Topology Optimization*, PhD thesis, University of Notre Dame, 2004.
- [4] RT Haftka, Z Gurdal, MP Kamat, *Elements of Structural Optimization*, Kluwer Academic Publishers, Dordrecht, The Netherlands,  $2<sup>nd</sup>$  ed., 1990.
- [5] SN Patnaik, DA Hopkins, Optimality of Fully-Stressed Design, *Computer Methods in Applied Mechanics and Engineering*, 165, 215-221, 1998.

### **Total Human Model for Safety - THUMS**

#### **About**

The Total Human Model for Safety, or THUMS®, is a joint development of Toyota Motor Corporation and Toyota Central R&D Labs. Unlike dummy models, which are simplified representation of humans, THUMS represents actual humans in detail, including the outer shape, but also bones, muscles, ligaments, tendons, and internal organs. Therefore, THUMS can be used in automotive crash simulations to identify safety problems and find their solutions.

THUMS is limited to civilian use and may under no circumstances be used in military applications.

#### **Model Details: The latest Version of the THUMS model is Version 4**.

Three different sizes of the model are available:

- Adult female 5th percentile
- Adult male 50th percentile
- Adult male 95th percentile

Each of the different sized models is available as sitting model to represent vehicle occupants and as standing model to represent pedestrians.

The internal organs were modeled based on high resolution CT-scans.

LSTC is the US distributor for THUMS. Commercial and academic licenses are available. For more information please contact us at [THUMS@lstc.com](mailto:THUMS@lstc.com).

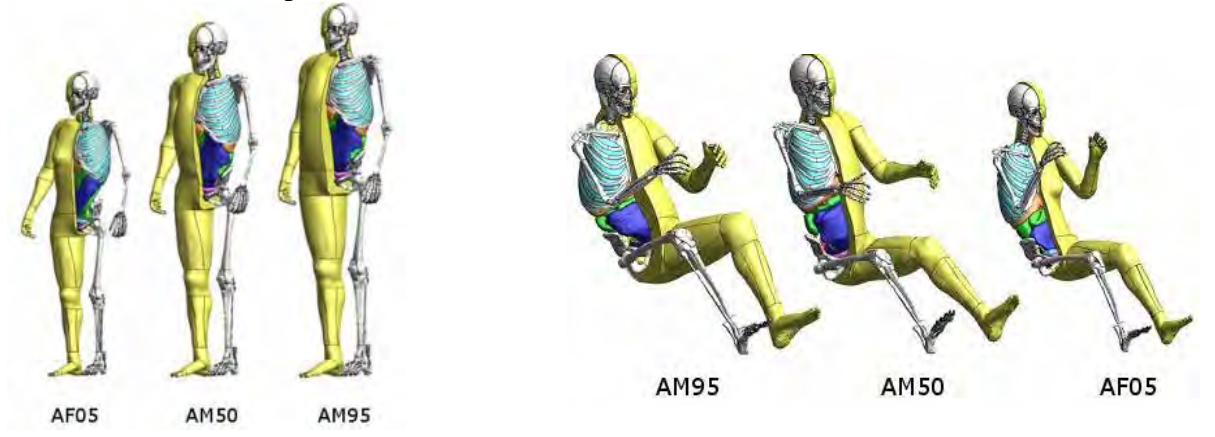

THUMS®, is a registered trademark of Toyota Central R&D Labs.

# LSTC

## **Incompressible CFD**

The incompressible flow solver is based on state of the art Finite Element technology applied to fluid mechanics. It is fully coupled with the solid mechanics solver. This coupling permits robust FSI analysis via either an explicit technique when the FSI is weak, or using an implicit coupling when the FSI coupling is strong. In addition to being able to handle free surface flows, there is also a bi-phasic flow capability that involves modeling using a conservative level-set interface tracking technique. Basic turbulence models are also supported. This solver is the first in LS-DYNA to make use of a new volume mesher that takes nice surface meshes bounding the fluid domain as input. In addition, during the time advancement of the incompressible flow, the solution is adaptively re-meshed as an automatic feature of the solver. Another important feature of the mesher is the ability to create boundary layer meshes. These anisotropic meshes become a crucial part of the model when shear stresses are to be calculated near fluid walls.

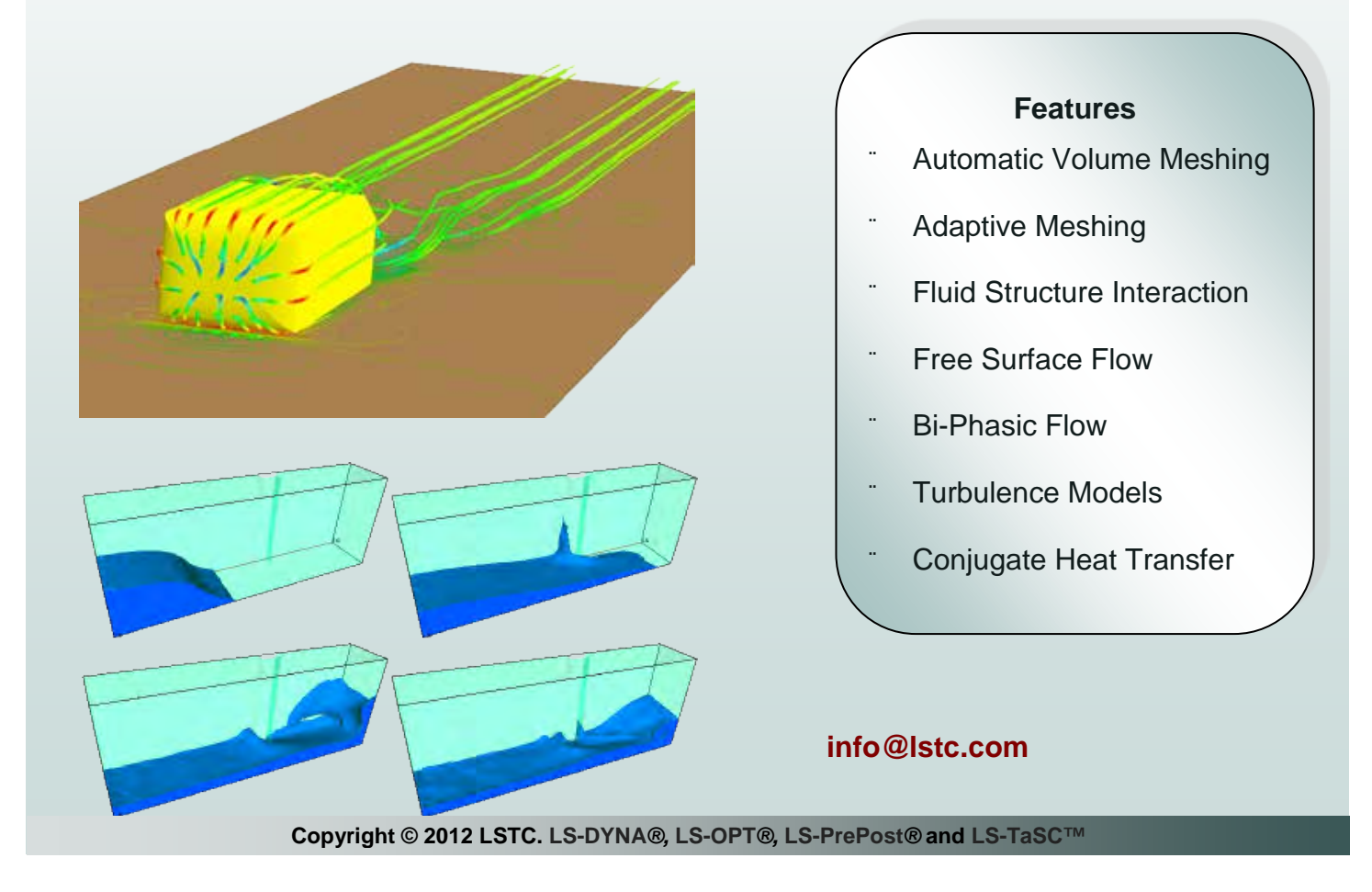

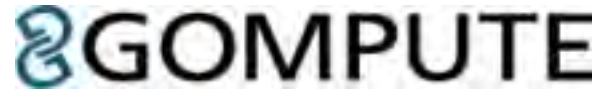

**A Gridcore Company**

## **Cloud Service FOR LS-DYNA®**

**Gompute delivers professional and reliable High Performance Computing on demand for Technical and Scientific users.**

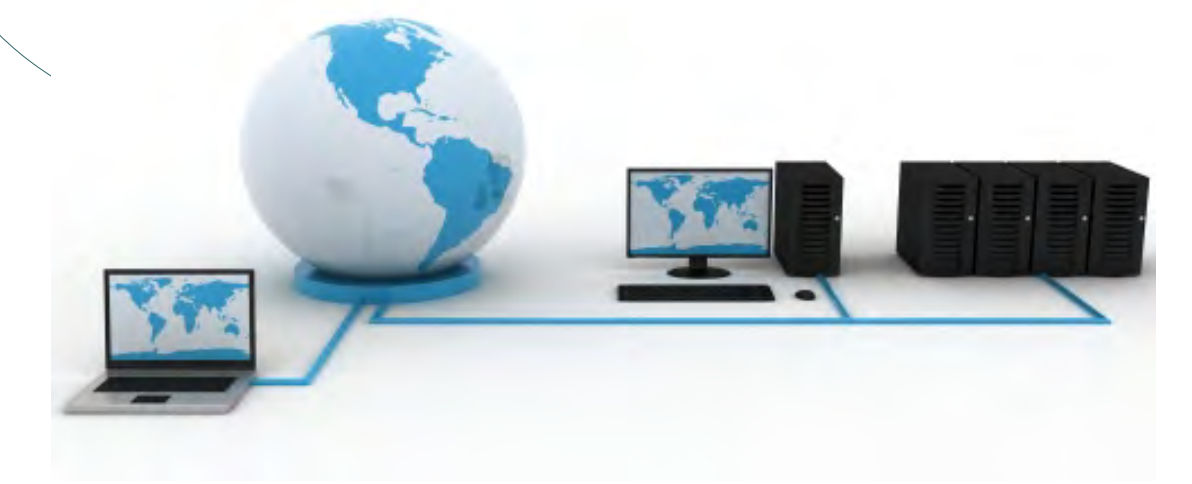

Imperial Business Park,

GOMPUTE Inc.

4819 Emperor Boulevard,

Suite 400 Durham, NC. 27703 USA. Contact: info@gompute.com

www.gompute.com

Gompute also provides independent software vendors (ISVs) with a faster time to market by reselling their products ondemand. Users of Gompute range from large corporations to one-man consultant companies. Gompute's own technology allows the establishment of Virtual teams who can share resources and results collaboratively.

Gompute provides: CPU hours, storage, system administration and support for applications provided by third party Gompute partners.

Gompute supports: departmental license servers, simulation database repository, common documentation areas, etc.

 **Hosting the Grand Reception - 12th Int'l LS-DYNA® Users Conference June 03-05, 2012, Dearborn, MI Visit our GOMPUTE Exhibitor Booth**